**DIAGNOSTIC MANUAL** 

## **PC10**

**MAY 1988** 

PN-314984-04

## DIAGNOSTIC MANUAL

## PC10

MAY 1988 PN-314984-04

### Commodore Business Machines, Inc.

1200 Wilson Drive, West Chester, Pennsylvania 19380 U.S.A.

Commodore makes no express or implied warranties with regard to the information contained herein. The information is made available solely on an as is basis, and the entire risk as to completeness, reliability, and accuracy is with the user. Commodore shall not be liable for any damages in connection with the use of the information contained herein. The listing of any available replacement part herein does not constitute in any case a recommendation, warranty or guaranty as to quality or suitability of such replacement part. Reproduction or use without express permission, of editorial or pictorial content, in any matter is prohibited.

This manual contains copyrighted and proprietary information. No part of this publication may be reproduced, stored in a retrieval system, or transmitted in any form or by any means, electronic, mechanical, photocopying, recording or otherwise, without the prior written permission of Commodore Electronics Limited.

Copyright © 1988 by Commodore Electronics Limited. All rights reserved.

COPYRIGHT (C) 1987-88 Commodore Business Machines Inc. , (COMMODORE) and Windsor Technologies Inc. (WINDSOR). All rights are reserved worldwide. The PC10 Diagnostics Manual is the Property of COMMODORE and WINDSOR, the Computer Program is the property of WINDSOR, and both are protected by the trade secret and copyright laws. The PCı10 Diagnostics is a trademark of COMMODORE.

The PC10 Diagnostics computer program or Diagnostics Manual may not be copied, reproduced, disclosed, transferred or reduced to electronic medium or machine-readable form, without the express written approval of COMMODORE and WINDSOR. Unauthorized copying of the program or Diagnostics Manual is a violation of copyright and trade secret law.

COMMODORE AND WINDSOR MAKE NO WARRANTIES EXPRESSED OR IMPLIED, RELATING TO THE PC10 DIAGNOSTICS COMPUTER PROGRAM, DIAGNOSTICS MANUAL, TEST DISKETTES, OR TEST PLUGS INCLUDED BUT NOT LIMITED TO IMPLIED WARRANTIES OR MERCHANTABILITY OR FITNESS FOR A PARTICULAR PURPOSE, AND ALL SUCH WARRANTIES ARE EXPRESSLY AND SPECIFICALLY DISCLAIMED. IN NO EVENT SHALL COMMODORE OR WINDSOR BE RESPONSIBLE FOR ANY INDIRECT OR CONSEQUENTIAL DAMAGES OR LOST PROFITS, EVEN IF COMMODORE AND/OR WINDSOR HAS BEEN ADVISED OF THE POSSIBILITY OF SUCH DAMAGE.

Unless otherwise specifically stated in a Product License Agreement, COMMODORE warrants the PC10 Diagnostics product, (SXSTEM Diskette media on which programs are recorded, TEST Diskettes, TEST Plugs, Diagnostics Manual and other documentation, and miscellaneous product items), to be free from any defects in materials or faulty workmanship, in normal use and service, for a period of ninety (90) days from the date of purchase. COMMODORE shall not be responsible for any damage caused to the product by the purchaser.

### OVERVIEW

The information in this manual is both introductory and for reference. A considerable amount of attention has been given to providing information and instructions of the system's display to aid in the use of PC10 Diagnostics and to minimize the need for extensive documentation.

The PCı10 Diagnostics, Professional Level Personal Computer Diagnostics System, consists of ...

(1) SYSTEM DISKETTE (COPY PROTECTED)

(2) TEST DISKETTES (SPECIALLY FORMATTED)

- (1) PARALLEL PORT TEST PLUG
- (1) SERIAL PORT TEST PLUG
- (1) PC10 DIAGNOSTICS MANUAL
- (1) RUGGED CARRYING CASE

PC10 Diagnostics is intended to assist you in certifying the operation of the system and testing to locate and diagnose hardware failures. In addition, to the certification and diagnostic features, PC10 Diagnostics includes features to assist in determining the system's configuration.

Primary uses of PC10 Diagnostics are in initial system setup and burnin, testing and diagnosis of a malfunctioning system and recertification after repair. PC10 Diagnostics enables you to quickly test a system's hardware devices and components to determine the nature of a reported problem without disassembly of the system. When a hardware failure is detected, PC10 Diagnostics allows you to identify the failing device and in many cases localize the failure to the component or address level.

### LOADING PC10 DIAGNOSTICS

- 1) INSERT PC10 DIAGNOSTICS SYSTEM DISKETTE INTO DRIVE A:
- 2) POWER ON THE SYSTEM AND ALL EXTERNALLY ATTACHED DEVICES OR RESET THE SYSTEM BY HOLDING THE [CTRL] AND [ALT] KEYS AND PRESS [DEL] KEY

PC10 DIAGNOSTICS MAY TAKE AS LONG AS 60 SECONDS TO LOAD DEPENDING ON THE SYSTEM CONFIGURATION

DURING THE LOAD PHASE, GENERAL TESTS ARE MADE TO INSURE THAT THE SYSTEM HARDWARE, (ESPECIALLY MEMORY), IS FUNCTIONING SUFFICIENTLY TO ALLOW PC10 DIAGNOSTICS TO BE LOADED AND OPERATED.

IF THE INITIAL MEMORY ERROR, (16K TO 70K), CONTAINS A FAILING IC, AN ERROR MESSAGE IS DISPLAYED AS ...

\*\* MEMORY ERROR - LOCATION XXXX:0 SEARCHING FOR GOOD MEMORY .......

THE PC10 DIAGNOSTICS WILL THEN CONTINUE LOOKING FOR CONTINUOUS MEMORY IN WHICH TO LOAD.

THE PROGRAM IS THEN LOADED FROM THE TOP SIDE OF THE SYSTEM DISKETTE. IF THE UPPER READ/WRITE HEAD OF THE DRIVE FAILS TO OPERATE CORRECTLY, AN ERROR MESSAGE IS DISPLAYED AS ...

 $**$  READ ERROR - HEAD 0 (TOP SIDE) ATTEMPTING TO READ FROM HEAD 1 (BOTTOM SIDE)

IF THE LOWER READ/WRITE HEAD OF THE DRIVE FAILS TO OPERATE CORRECTLY, AN ERROR MESSAGE IS DISPLAYED AS ...

\*%& FAILURE TO READ FROM HEAD 1 (BOTTOM SIDE) TERMINATING LOADING OPERATION

IF THE MAIN MENU IS DISPLAYED CONTINUE PAGE 1 \*\*\*\*\* PC10 DIAGNOSTICS OPERATION INSTRUCTIONS \*\*\*\*\*

IF AN ERROR IS ENCOUNTERED ....

- 1) REMOVE THE DISKETTE AND VERIFY THAT ... A) IS THE PC10 DIAGNOSTICS SYSTEM DISKETTE B) WAS INSERTED CORRECTLY INTO THE DRIVE
- 2) RETRY THE LOADING PROCESS AGAIN USING THE KEYBOARD RESET SEQUENCE, HOLD [CTRL] AND [ALT], PRESS [DEL]
- 3) IF THE PC10 DIAGNOSTICS STILL DOES NOT LOAD ... A DEFECTIVE DRIVE ASSEMBLY OR PCB IS INDICATED.

PC10 DIAGNOSTICS

TABLE OF CONTENTS

### \*\*\*\*\* MAIN MENU \*\*\*\*\*

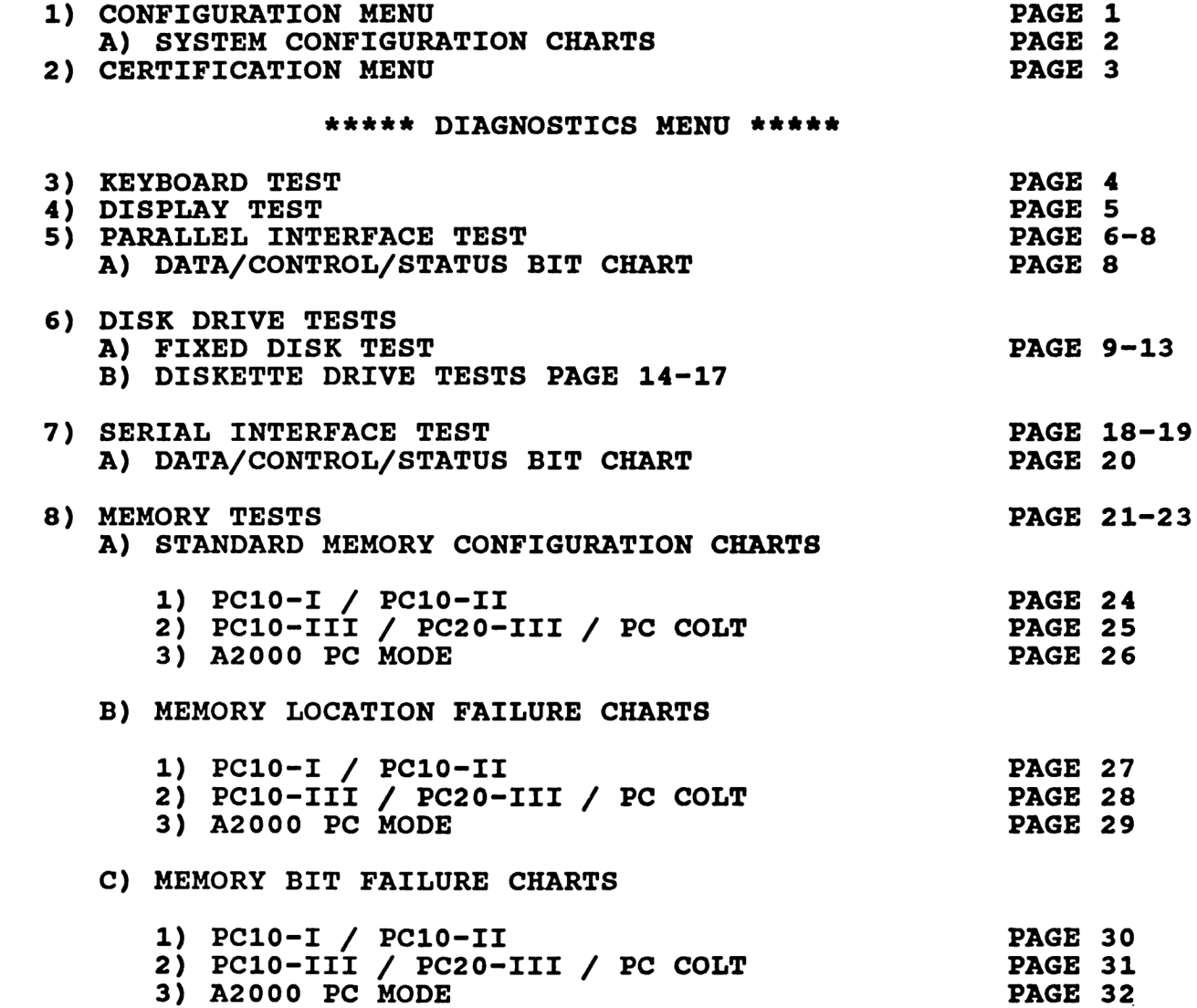

### MAIN MENU

- $[ F2]$  Configuration Menu [ F3] - Certification Menu<br>[ F5] - Diagnostics Menu
- $[$ F10 $]$  Help Menu

### [F2] - CONFIGURATION MENU

This option allows the ability to display System Configuration and verify all installed devices are recognized.

### A) Current Configuration

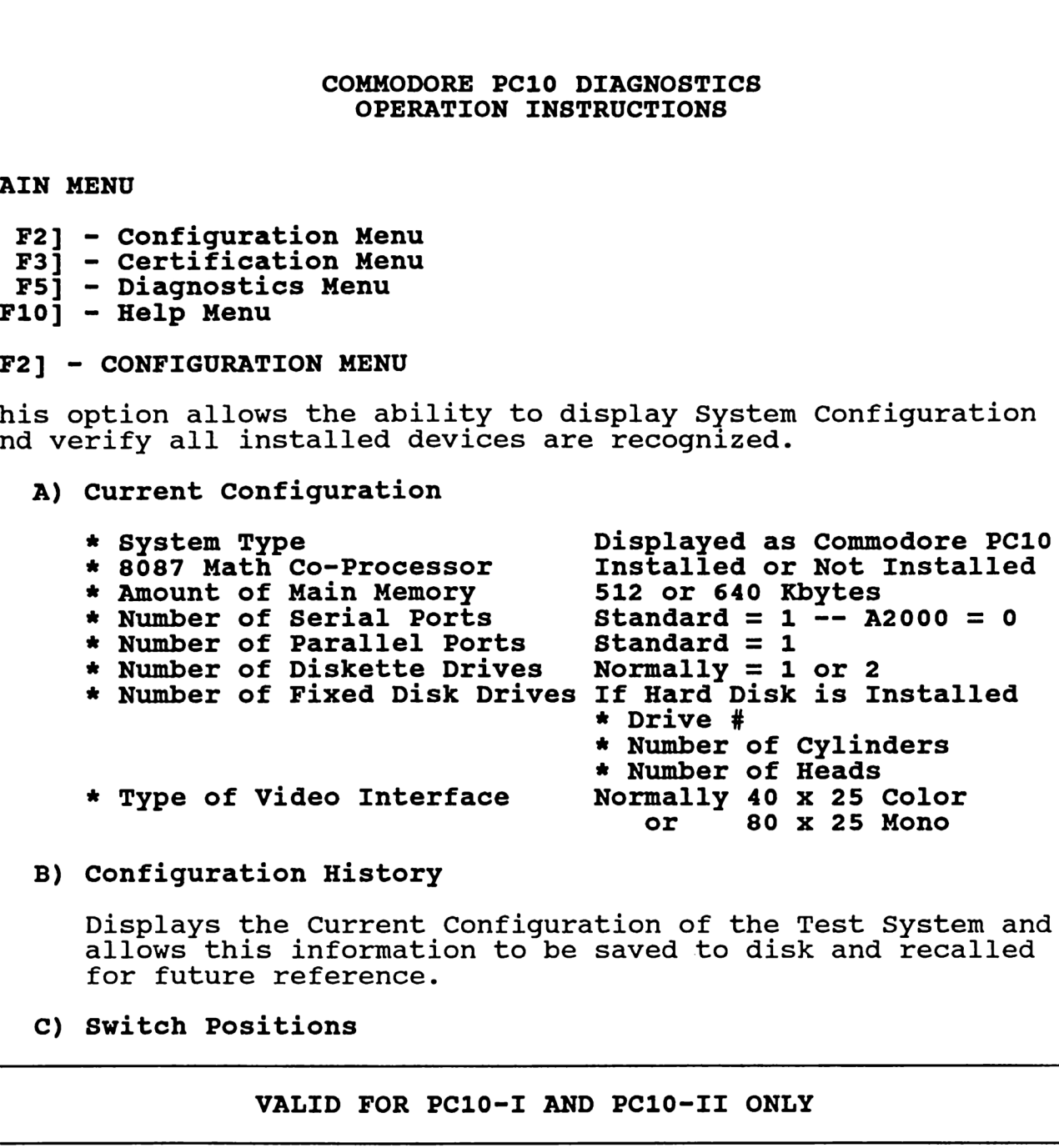

B) Configuration History

Displays the Current Configuration of the Test System and allows this information to be saved to disk and recalled for future reference.

C) Switch Positions

VALID FOR PC10-I AND PC10-II ONLY

Displays the status of the System Configuration Switches by number and current state, (ON or OFF).

- \* Refer to System Configuration Chart -- Page 2 for detailed configuration information
- D) Memory Size

Displays System Memory Configuration

- \* System Actual Memory Installed (512 or 640K)
- \* POST Lower Value of either (512 or 640K)
	- \* Configuration Switch Settings or
		- \* Upper Limit of the last 64K Block of Contiguous Good Memory as tested by POST

# COMMODORE PC10 DIAGNOSTICS COMMODORE PC OPERATION INSTRUCTIONS

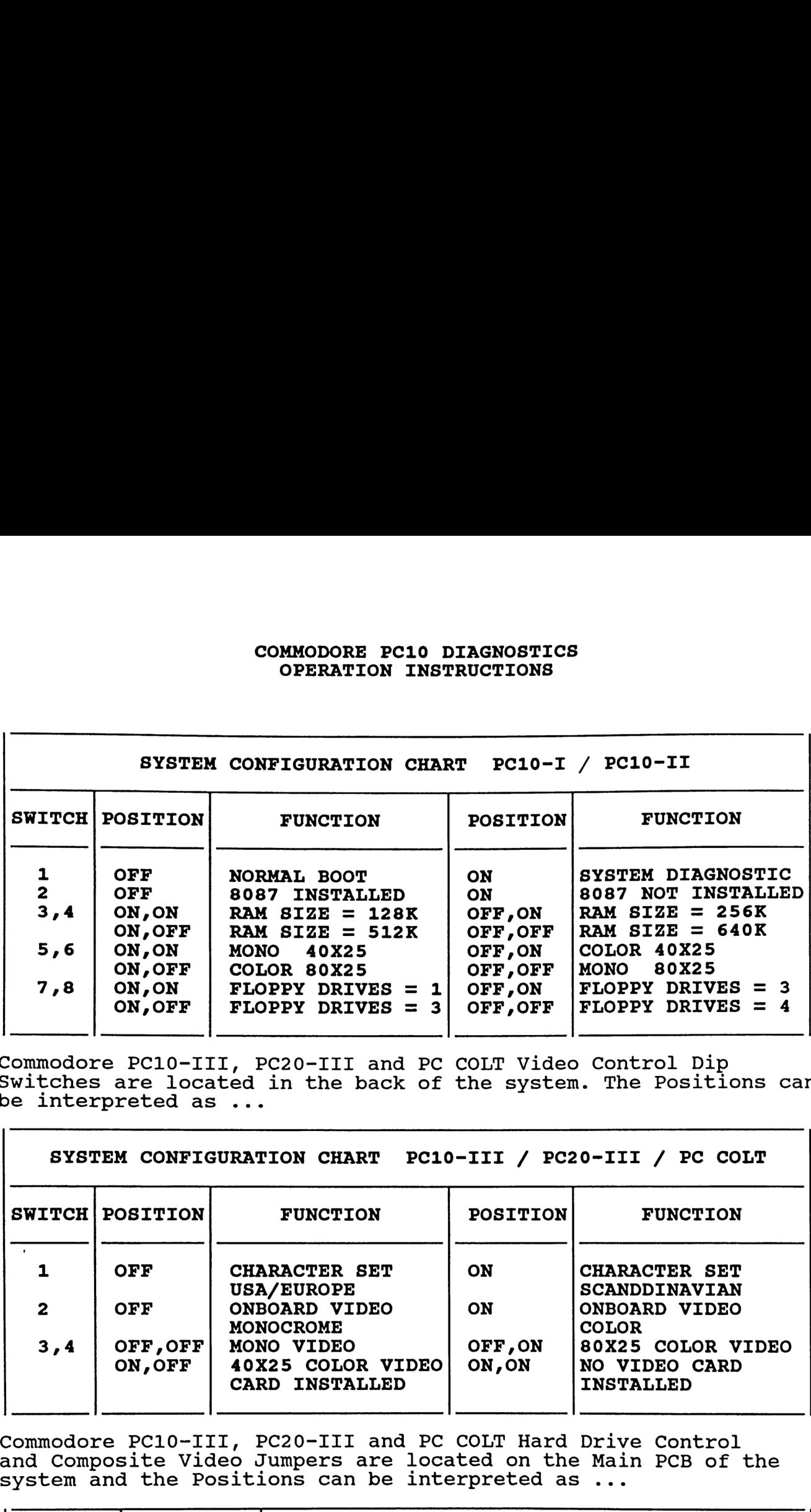

Commodore PC10-III, PC20-III and PC COLT Video Control Dip Switches are located in the back of the system. The Positions can be interpreted as ...

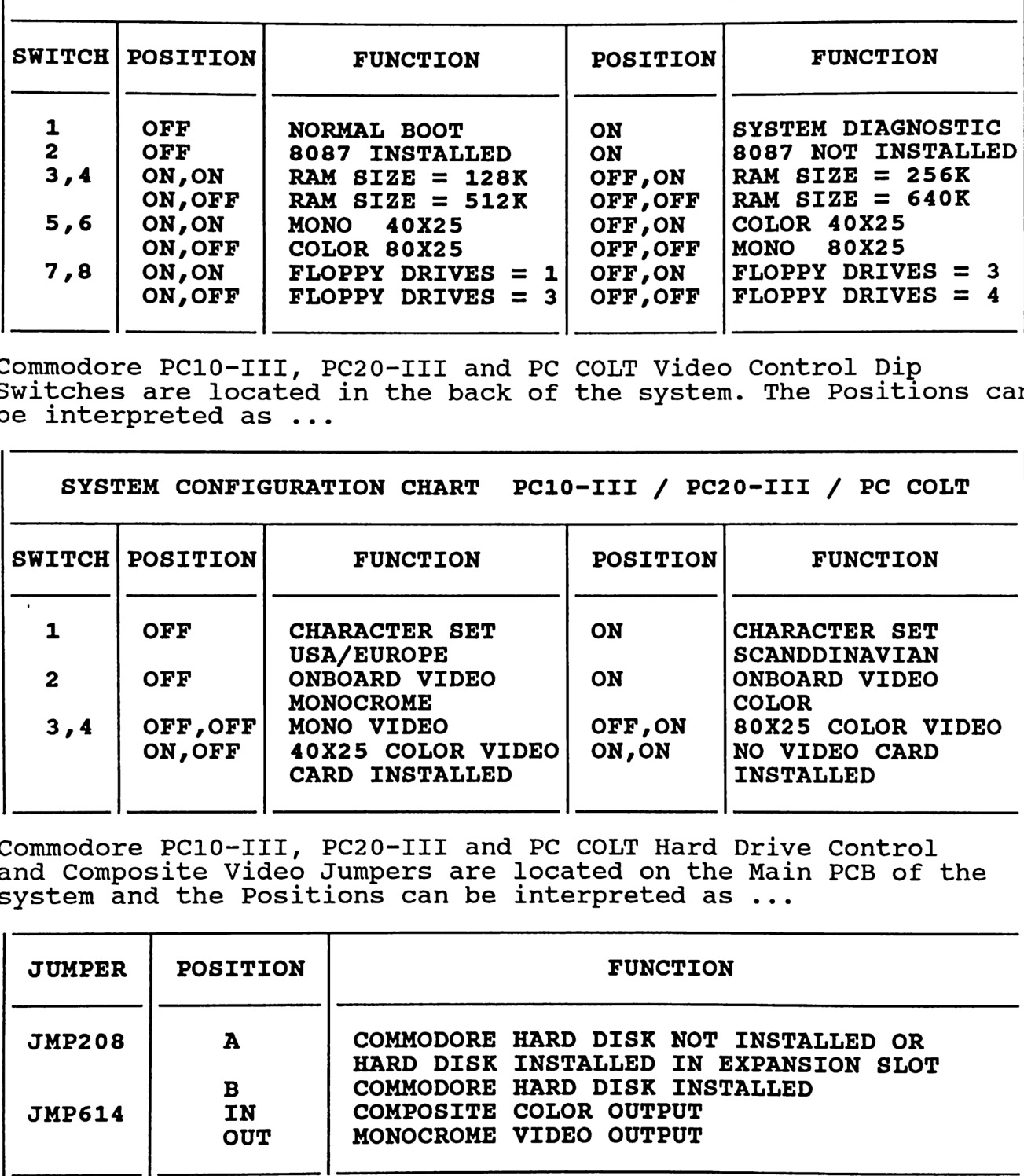

Commodore PC10-III, PC20-III and PC COLT Hard Drive Control<br>and Composite Video Jumpers are located on the Main PCB of the<br>system and the Positions can be interpreted as ...

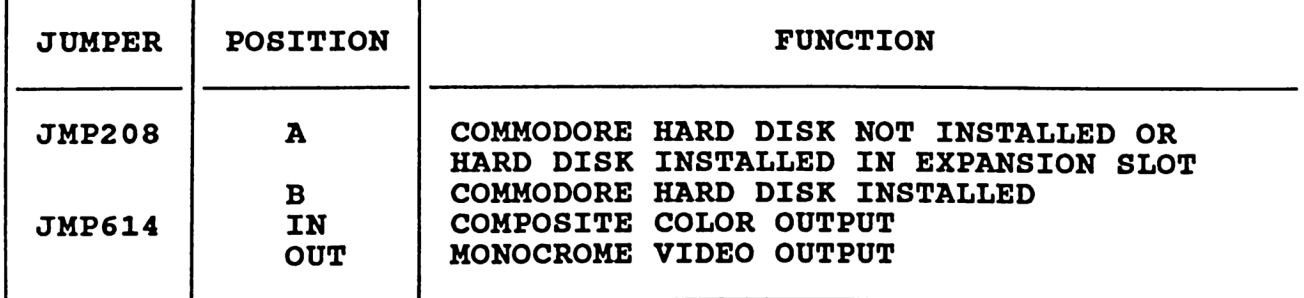

### [F3] - CERTIFICATION MENU

This option provides Two (2) System Level Tests to certify System Hardware Operation.

- A) Fast System Test
- B) Extended System Test

Both options require PC10 Diagnostics Test Diskettes to be inserted in all Floppy Drives installed and Serial (RS232) and Parallel Interface Test Plugs to be plugged in to all ports.

The following Diagnostic Tests are executed ....

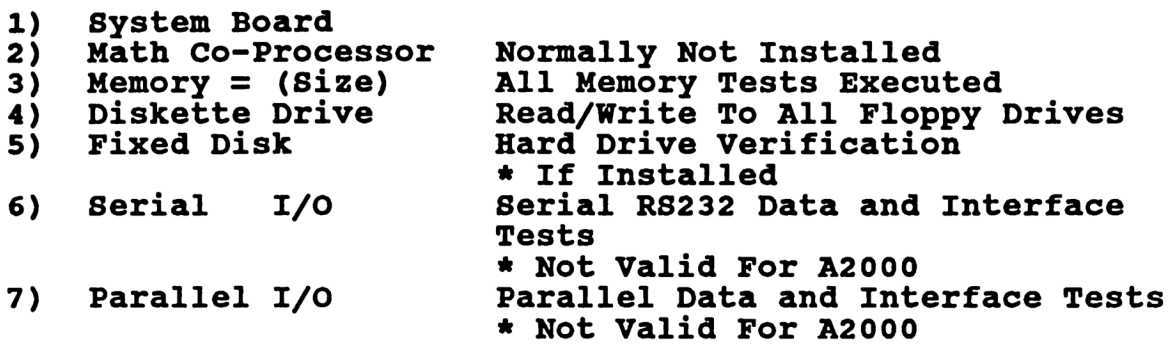

### A) FAST SYSTEM TEST

Used to quickly certify correct Hardware Operation. This test may run from 30 to 90 seconds depending on the amount of System RAM.

### B) EXTENDED SYSTEM TEST

Used to perform a Continuous Loop Test to detect Intermittent Hardware Failures. This test will continue to execute until interrupted by Pressing [ESC]. The Number of Passes is displayed during run time.

If an error occurs during any of these tests, Select [F5] Option, Diagnostic Menu, from the Main Menu for Extensive Testing of the Failure.

### [F5] - DIAGNOSTIC MENU

This option provides Six (6) Component Level Option Menus to<br>assist in locating and troubleshooting failures detected during the Certification Tests.

[F2] - Keyboard [F3] - Display<br>[F4] - Parallel Interface [F5] - Diskette and Fixed Disk Drives<br>[F6] - Serial Interface  $[$ F7 $]$  - Memory COMMODORE PC<br>
COMMODORE PC<br>
OPERATION<br>
IS option provides Six (6) Comm<br>
sist in locating and troublesh<br>
he Certification Tests.<br>
[F2] - Reyboard<br>
[F3] - Display<br>
[F5] - Diskete and Fixed Dis:<br>
[F6] - Serial Interface<br>
[F5] COMMODORE PC<br>
COMMODORE PC<br>
OPERATION<br>
Nis option provides Six (6) Comm<br>
Ssist in locating and troublesh<br>
he Certification Tests.<br>
[F3] - Display<br>
[F4] - Display<br>
[F4] - Parallel Interface<br>
[F5] - Display<br>
[F6] - Serial In

The available tests in these menus perform extensive testing of<br>the System Component in question to verify correct operation as well as reporting the error condition and location/address.

### [F2] - KEYBOARD TEST

Two (2) Keyboard Configurations are supported by the PC10 System Diagnostics.

- A) Standard Keyboard
- B) Enhanced Keyboard

### ALTHOUGH THE AVAILABLE KEYBOARD CONFIGURATIONS DO NOT MATCH THE A2000 KEYBOARD LAYOUT, THE DISPLAYED KEY BEING PRESSED IS STILL CORRECTLY DISPLAYED

When the Keyboard Configuration has been selected the correct keyboard layout is displayed. As each key is depressed, the corresponding key location will be reversed verifying proper keyboard operation. The Character, (Alpha and Numeric Keys Only), Hex Code and Scan Code of each key are also displayed.

### [F3] - DISPLAY TEST

This option allows Two (2) separate display functions.

- 
- 1) Alignment Aids 2) Display Tests
- 1) ALIGNMENT AIDS
	- A) Cross-Hatch Pattern
	- B) Dot Pattern
	- C) Vertical Bars
	- D) Horizontal Bars
	- E) Color Chart

These options are used to adjust the monitor for correct alignment, both vertical and horizontal, as well as color sharpness and tint.

- 2) DISPLAY TESTS
	- F) Verify Screen Memory
	- G) Character Set
	- H) Video Attributes
	- I) Fill Display With a Character
	- J) Test Cursor Addressing

These options are used to test System Video Operations such as Screen Memory, Attributes, (Blinking, Intensity, etc), and Cursor Addressing.

# [F4] - PARALLEL INTERFACE COMMODORE PC<br>
COMMODORE PC<br>
PARALLEL INTERFACE

VALID FOR PC10 ONLY - A FAILURE WILL OCCUR ON THE A2000

A TEST PLUG MUST BE CONNECTED TO EACH PARALLEL PORT TO BE COMMODORE PC<br>
OPERATION<br>
F4] - PARALLEL INTERFACE<br>
VALID FOR PC10 ONLY - A FAI<br>
A TEST PLUG MUST BE CONNECTE<br>
TESTED OR A FAILURE WILL OCC TESTED OR A FAILURE WILL OCCUR DURING THE STATUS TEST

### A) Verify Parallel Printer Port(s)

This option is used to verify correct operation of the Internally Installed Parallel Printer Port, (LPT1), and can also be used to test optionally installed cards.

Three (3) separate tests are executed during the Parallel Test.

- 1) Data
- 2) Control
- 3) Status

If a failure occurs during this test, an error code will be displayed and can be interpreted as ...

ERROR CODE FORMAT  $=$  Pptxx

```
P = Parallel Interface Failure 
p = Interface Port Where Failure Occurred 
     1 = LPT12 = LPT23 = LPT3t = Test Where Failure Occurred
     0 = Data Test1 = Control Test
     2 = Status Test
xx = Data Bits Which Failed 
     * Refer To Data/Control/Status Bit Chart -- Page 8
```
The [xx] Error Codes for each test is ...

DATA TEST - Each bit in the error code represents a data bit in<br>the internal circuitry.

 $1st[x]$ 2nd [x] 7 6 5 4  $3$  2 1 0 **Bits** EXAMPLE ERROR CODE -  $[xx] = 01$  Data Bit 0 Failure<br> $[xx] = 80$  Data Bit 7 Failure<br> $[xx] = FF$  All Data Bits Failed

CONTROL TEST - Each bit in the error code represents a data bit<br>in the internal circuitry. The Four (4) Most<br>Significant Bits are not used in this error code<br>allowing Valid Codes from 01 thru OF Only.

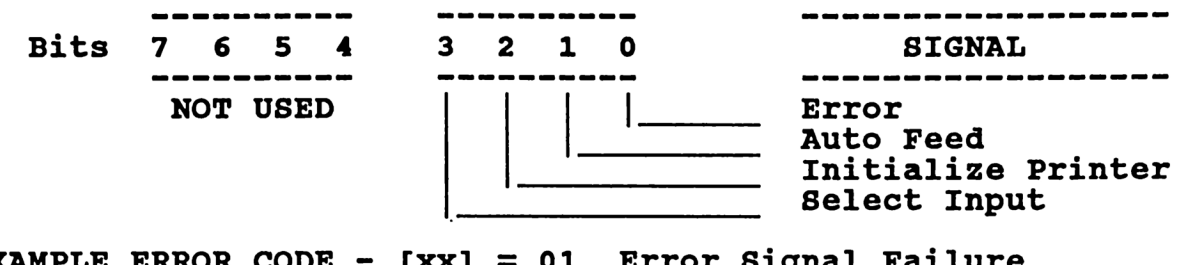

EXAMPLE ERROR CODE -  $[xx] = 01$  Error Signal Failure<br>  $[xx] = 08$  Select Input Signal<br>  $[xx] = 0F$  All Control Signals  $\begin{bmatrix} xx \\ 1 \end{bmatrix}$  = 08 Select Input Signal Failure  $[xx] = 0F$  All Control Signals Failed

STATUS TEST - Each bit in the error code represents a data bit in the external circuitry. The Three (3) Least Significant Bits are not used in this error code allowing Valid Codes from 08 thru F8 Only.

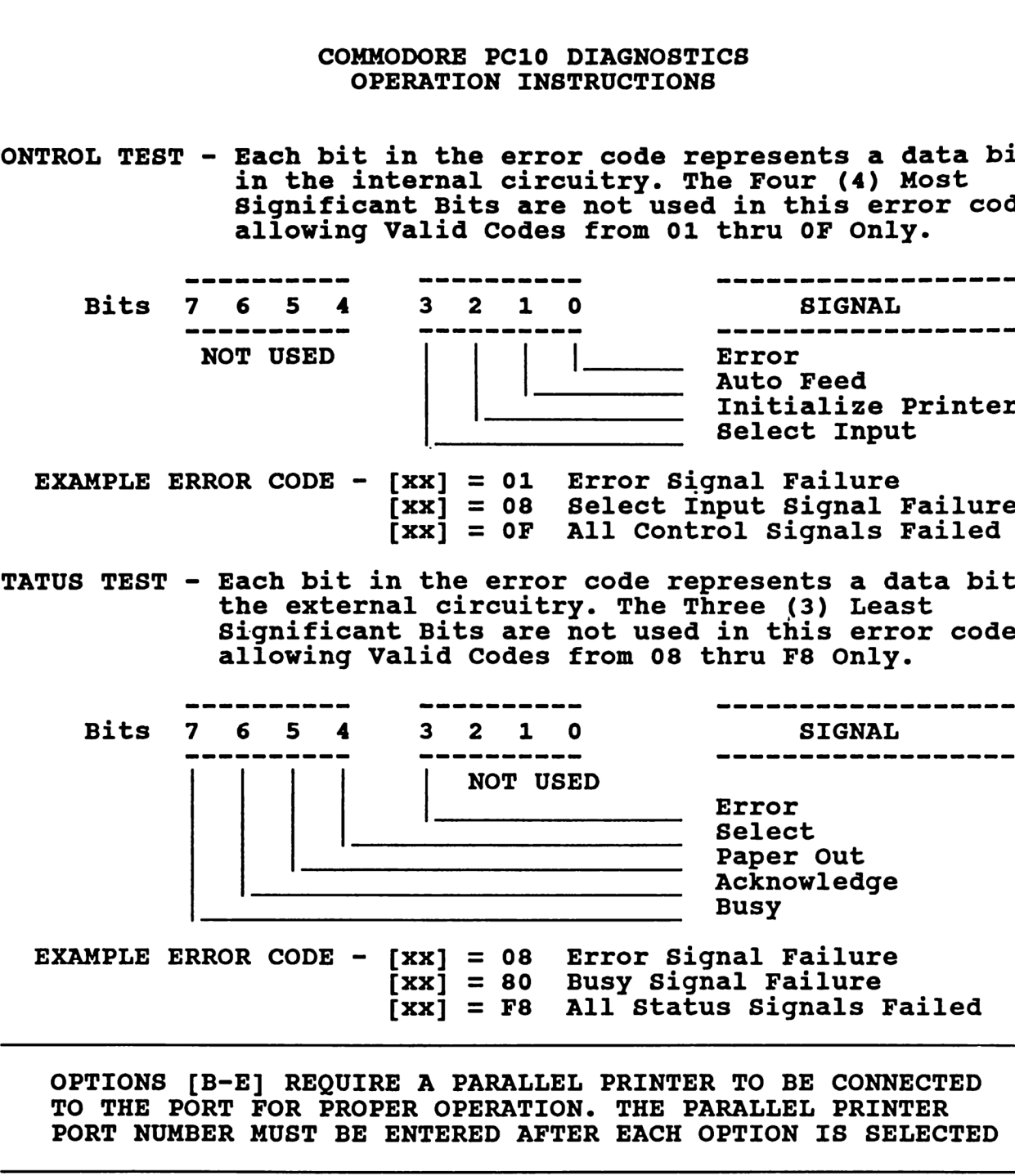

EXAMPLE ERROR CODE -  $[xx] = 08$  Error Signal Failure<br> $[xx] = 80$  Busy Signal Failure  $\begin{bmatrix} xx \\ 1 \end{bmatrix}$  = F8 All Status Signals Failed

OPTIONS [B-E] REQUIRE A PARALLEL PRINTER TO BE CONNECTED TO THE PORT FOR PROPER OPERATION. THE PARALLEL PRINTER PORT NUMBER MUST BE ENTERED AFTER EACH OPTION IS SELECTED

- B) Character Set Printed
- C) Echo The Keys Pressed To Printer
- D) Monitor Handshake and Data Signals While Printing
- E) Monitor Handshake and Data Signals

These options are used to verify correct operation of any Standard Centronics Parallel Printer connected to the systen.

### B) Character Set Printed

\* Prints a rolling character set of each ASCII Character to both printer and screen. To verify printer operation, the hard copy printout should match the screen display.

- Echo The Keys Pressed To Printer C)
- Monitor Handshake And Data Signals While Printing D)
- E) Monitor Handshake And Data Signals \* Displays the status of the Parallel Port Handshake Lines<br>as printing is being performed from each option.

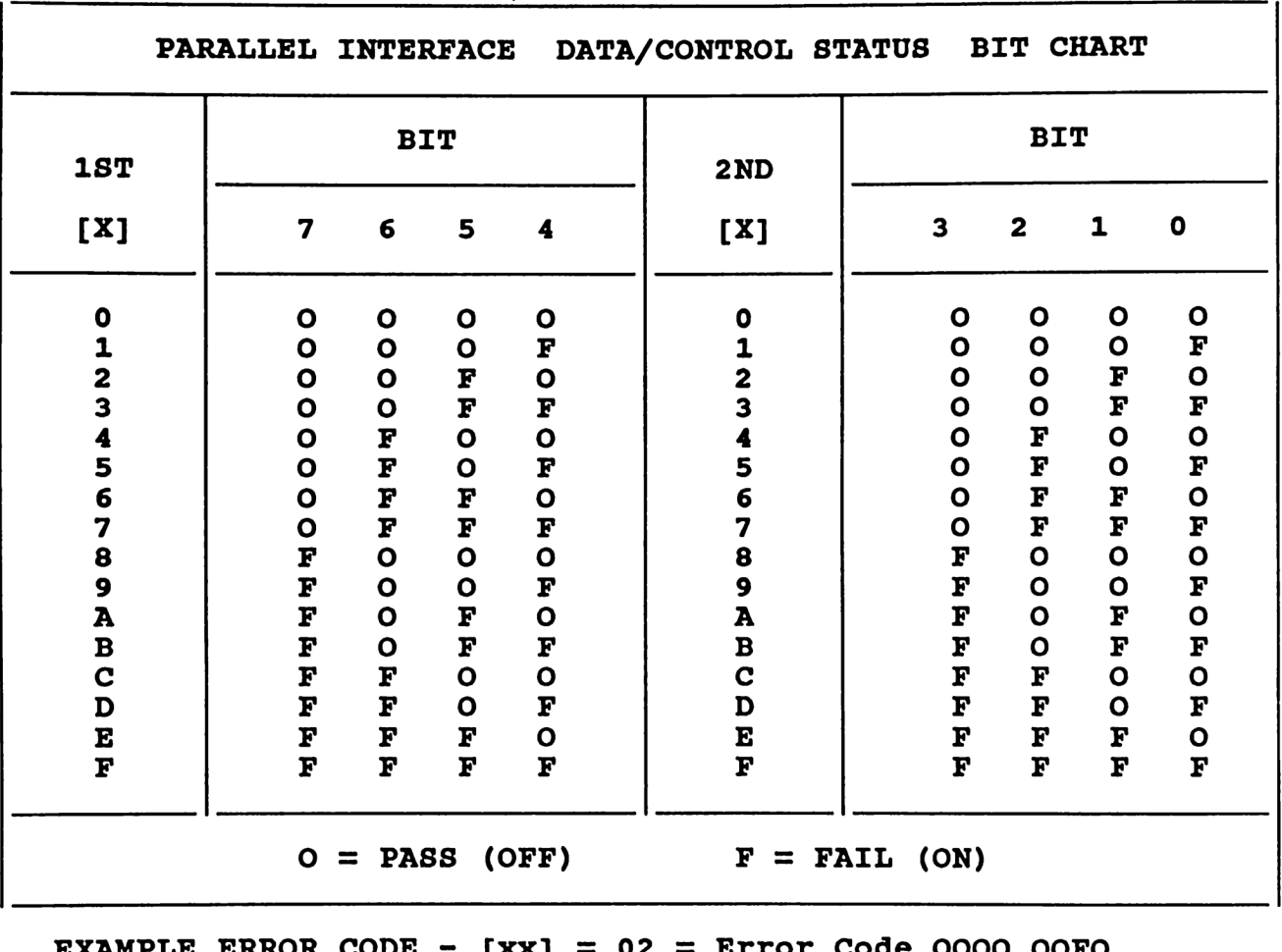

SXAMFLE EKKOK CODE  $\lceil xx \rceil =$ \* Data Bit 1 Failing  $\overline{\mathbf{v}}$  $[xx] = 4A = Error Code OFOO FOFO$ \* Data Bits 1,3,6 Failing

### [F5] - DISK DRIVE

This option supports testing of both Fixed Disk, (Hard Drive), and Standard Floppy Drives, (5 1/4" A and B). COMMODORE PC1<br>
COMMODORE PC1<br>
OPERATION 1<br>
F5] - DISK DRIVE<br>
his option supports testing of b<br>
nd Standard Floppy Drives, (5 1/<br>
A) Fixed Disk Test<br>
B) Diskette Drive Test<br>
A) FIXED DISK TEST<br>
his test contains Eight (8) o COMMODORE PCI<br>
OPERATION 1<br>
F5] - DISK DRIVE<br>
his option supports testing of h<br>
hd Standard Floppy Drives, (5 1/<br>
A) Fixed Disk Test<br>
A) FIXED DISK TEST<br>
his test contains Eight (8) opti<br>
A) Select Drive For Testi<br>
A DRIVE

- A) Fixed Disk Test
- B) Diskette Drive Test

### A) FIXED DISK TEST

This test contains Eight (8) options for Hard Drive.

A) Select Drive For Testing

A DRIVE MUST BE SELECTED BEFORE ANY OF THE OTHER AVAILABLE OPTIONS ARE USED

This option allows selection of the drive to be tested, either<br>Drive 0, (C), or Drive 1, (D).

If only one (1) Hard Drive is installed, Drive 0 is selected by default.

The Drive Number, Number of Cylinders, Number of Heads and Number<br>of Sectors Per Track is displayed for all Hard Drives Installed.

- B) Controller Test
- C) Seek (Hysteresis) Test<br>D) Write/Read Verify Test
- Write/Read Verify Test
- E) Read (CRC) Test
- \* F) Format Fixed Disk
- \* G) Unconditional Format Fixed Disk

If a failure occurs during any of these tests, an error code will be displayed and can be interpreted as ... ERROR CODE FORMAT  $=$  Fdxx  $F =$  Fixed Disk Failure d = Drive Number Where Failure Occurred  $0 =$  Drive 0 (Drive C)  $1 =$  Drive 1 (Drive D) xX = Type of Error Encountered  $00 = OK$  No Error  $01 =$  Bad Command 02 = Address Mark Not Found 04 = Requested Sector Not Found  $05 =$  Reset Failed 07 = Drive Parameter Activity Failed 09 = DMA Boundary Error 0B = Bad Track Flag Detected  $10 =$  Read Error, Bad ECC 11 = Error Corrected by ECC 20 = Controller Failure 40 = Seek Operation Failure 80 = Attachment (Board) Failed To Respond Time Out Error BB = Undefined Error Occurred FF = Sense Operation Failed EXAMPLE ERROR CODE -  $F040 =$  Seek Operation Failure on Drive 0 (Drive C) B) CONTROLLER TEST This option performs three (3) tests on the Hard Drive Controller \* PC10-I - PC10-II --- Optional Controller Card \* PC10-III - PC20-III - PC COLT --- Built In Controller \* A2000 --- Built In Controller On The A2088 Bridge Card 1) Controller Internal Diagnostic 2) Controller RAM Diagnostic 3) Controller Drive Diagnostic C) SEEK (HYSTERESIS) TEST When this option is selected, select the test type mode by ... 1) Press [Y] - Test will continue running until interrupted 2) Press [N] - Test will conclude after one (1) Pass<br>3) Press [ESC] - Abort Test Mode Selection

This option tests the seek capabilities of the Hard Drive by seeking each cylinder consecutively, (0-614). Hysteresis is checked by seeking cylinder 0 between each Cylinder Seek.

When cylinder 614 is reached, a seek is performed on each<br>cylinder consecutively, (614-0). Hysteresis is checked by seeking cylinder 614 between each Cylinder Seek.. COMMODORE PC1<br>
COMMODORE PC1<br>
plinder consecutively, (614-0).<br>
plinder 614 between each Cylinder<br>
he Drive, Head and Cylinder beir<br>
f Passes and Total Errors Encour<br>
D) WRITE/READ VERIFY TEST<br>
his test allows two (2) test COMMODORE PCI<br>
OPERATION 1<br>
hen cylinder 614 is reached, a s<br>
ylinder consecutively, (614-0).<br>
ylinder 614 between each Cylinde<br>
he Drive, Head and Cylinder beir<br>
f Passes and Total Errors Encour<br>
D) WRITE/READ VERIFY TEST

The Drive, Head and Cylinder being tested as well as the Number of Passes and Total Errors Encountered are displayed. he Drive, Head and Cylinder beinds<br>
f Passes and Total Errors Encourn<br>
D) WRITE/READ VERIFY TEST<br>
his test allows two (2) test opt<br>
A) TEST THE ENTIRE FIXED DISI<br>
MILL DATA STORED ON THE SELECTI<br>
This option is selected, a

### D) WRITE/READ VERIFY TEST

This test allows two (2) test option selections

- A) Test The Entire Fixed Disk Surface B) Test Only The Service Cylinder
- A) TEST THE ENTIRE FIXED DISK SURFACE

### ALL DATA STORED ON THE SELECTED HARD DRIVE WILL BE DESTROYED

If this option is selected, a confirmation menu is displayed.

- 1) Press [Y] Yes, Continue
	- \*\* ALL STORED DATA WILL BE LOST !!!!!
- 2) Press [N] No, Exit Test
- 3) Press [ESC] Exit Test

When the  $[Y]$  option is selected, select the test type mode by ...

- 1) Press [Y] Test will continue running until interrupted
- 2) Press [N] Test will conclude after one (1) Pass
- 3) Press [ESC] Abort Test Mode Selection

This option tests the Write capability of the Hard Drive by Writing Data to each cylinder, (0-614), on all Heads. D) WRITE/READ VERIFY TEST<br>his test allows two (2) test opt<br>A) Test The Entire Fixed I<br>B) Test Only The Service (<br>A) TEST THE ENTIRE FIXED DIBI<br>ALL DATA STORED ON THE SELECTI<br>f this option is selected, a contra WII<br>2) Press

When Data has been written, the Read capability of the Hard Drive is tested by Reading and Verifying the Written Data.

The Drive, Head and Cylinder being tested as well as the Number of Passes and Total Errors Encountered are displayed.

B) TEST ONLY THE SERVICE CYLINDER

STORED DATA IS NOT EFFECTED BY THIS TEST

When this option is selected, select the test type mode by  $\ldots$ 

- 1) Press [Y] Test will continue running until interrupted 2) Press  $[N]$  - Test will conclude after one (1) Pass
- 3) Press [ESC] Abort Test Mode Selection

This option tests the Write capability of the Hard Drive by Writing Data to cylinder (614 Only), on all Heads. COMMODORE PC<br>
COMMODORE PC<br>
OPERATION<br>
his option tests the Write capal<br>
riting Data to cylinder (614 On<br>
hen Data has been written, the I<br>
s tested by Reading and Verifyi<br>
he Drive, Head and Cylinder bei<br>
f Passes and Tot COMMODORE PC<br>
OPERATION<br>
his option tests the Write capal<br>
riting Data to cylinder (614 On<br>
hen Data has been written, the<br>
s tested by Reading and Verifyi:<br>
he Drive, Head and Cylinder bei;<br>
f Passes and Total Errors Enco

When Data has been written, the Read capability of the Hard Drive is tested by Reading and Verifying the Written Data.

The Drive, Head and Cylinder being tested as well as the Number of Passes and Total Errors Encountered are displayed.

E) READ (CRC) TEST

STORED DATA IS NOT EFFECTED BY THIS TEST

When this option is selected, select the test type mode by  $\ldots$ 

- 1) Press [Y] Test will continue running until interrupted
- 2) Press [N] Test will conclude after one (1) Pass<br>3) Press [ESC] Abort Test Mode Selection
- 

This option tests the Read capability of the installed Hard Drive by Reading all cylinders, (0-614), on all Heads.

The Drive, Head and Cylinder being tested as well as the Number of Passes and Total Errors Encountered are displayed.

F) FORMAT FIXED DISK

This is the recommended option for Hard Disk Drive Low Level Formatting and should work on most standard drives.

- \* If an error occurs during this format, the Hard Drive being used may be Non-Standard and the [G] UNCONDITIONAL FORMAT Option should be attempted.
	- G) UNCONDITIONAL FORMAT FIXED .DISK

This is a Last Resort Option for Hard Disk Drive Low Level Formatting and should be used ONLY if the [F] FORMAT FIXED DISK his option tests the Write capal<br>riting Data to cylinder (614 On<br>hen Data has been written, the 1<br>s tested by Reading and Verifyi:<br>f Passes and Total Errors Encour<br>**E)** READ (CRC) TEST<br>**EVALUATE:**<br>FORED DATA IS NOT 1<br>FORED Option Fails. hen Data has been written, the 1<br>s tested by Reading and Verifyin<br>he Drive, Head and Cylinder bein<br>f Passes and Total Errors Encount<br>E) READ (CRC) TEST<br>STORED DATA IS NOT 1<br>hen this option is selected, se<br>1) Press [N] - Te

ALL DATA STORED ON THE SELECTED HARD DRIVE WILL BE DESTROYED.

These options display the number of Hard Drives installed and<br>allow selection of drive to be formatted.

 $**$   $C =$  Drive 0  $**$   $D =$  Drive 1

When the drive has been selected, the Interleave Value, (1-16), of the drive must be entered. \* Default = 6 (Most Hard Drives) COMMODORE PC1<br>
OPERATION 1<br>
hen the drive has been selected,<br>
f the drive must be entered.<br>
Default = 6 (Most Hard Drives) COMMODORE PC1<br>
OPERATION 1<br>
hen the drive has been selected,<br>
f the drive must be entered.<br>
Default = 6 (Most Hard Drives)<br>
IF NECESSARY, REFER<br>
SPECIFICATIONS TO

### IF NECESSARY, REFER TO THE HARD DRIVE SPECIFICATIONS TO OBTAIN THIS VALUE

When the Interleave Value has been entered, a confirmation menu is displayed.

### 1) Press [Y] - Yes, The Drive Will Be Formatted \*\* ALL STORED DATA WILL BE LOST !!!!!

### 2) Press [N] - No, The Drive Will NOT Be Formatted

If  $[Y]$  - Yes is selected, a Low-Level Format is performed on the Hard Drive. A Flashing FORMATTING Message is displayed while the format is be executed.

### H) PARK HEADS

This option is used to park the heads of the Hard Drive on the Last Cylinder, (Service Cylinder).

To help insure against damage to the hard drive which may result in lost data, the heads should be parked whenever the system is to be moved.

### B) DISKETTE DRIVE TEST

This test contains Seven (7) options for Floppy Drive Testing COMMODORE PC:<br>
OPERATION :<br>
B) DISKETTE DRIVE TEST<br>
his test contains Seven (7) opt:<br>
A) Specify Diskette Drive

### A) Specify Diskette Drive to Test

# A DRIVE MUST BE SELECTED BEFORE ANY OF THE OTHER AVAILABLE COMMODORE PC:<br>
OPERATION :<br>
B) DISKETTE DRIVE TEST<br>
his test contains Seven (7) opt<br>
A) Specify Diskette Drive<br>
A DRIVE MUST BE SELECTED BEFO:<br>
OPTIONS ARE USED OPTIONS ARE USED

This option allows selection of the drive to be tested, either Drive A, Drive B, Drive C or Drive D. COMMODORE PC:<br>
OPERATION<br>
B) DISKETTE DRIVE TEST<br>
his test contains Seven (7) opt<br>
A) Specify Diskette Drive<br>
A DRIVE MUST BE SELECTED BEFO:<br>
OPTIONS ARE USED<br>
his option allows selection of<br>
rive A, Drive B, Drive C or Dr

When the drive has been selected Press [RETURN] to Continue

ALL OPTIONS [B-G] REQUIRE THE PC10 TEST DISKETTES BE INSERTED IN THE DRIVE UNDER TEST

IF THESE DISKETTES ARE DAMAGED OR NOT AVAILABLE, NEW TEST DISKETTES MAY BE MADE BY FORMATTING BLANK DISKETTES USING COMMODORE PC<br>
OPERATION :<br>
B) DISKETTE DRIVE TEST<br>
his test contains Seven (7) opt<br>
A) Specify Diskette Drive<br>
A DRIVE MUST BE SELECTED BEFO:<br>
OPTIONS ARE USED<br>
his option allows selection of<br>
rive A, Drive B, Drive C or D OPTION [G] - FORMAT TEST

B) Rotational Timing Test

- 
- C) Seek/Read Test<br>D) Write Protect Verification Test<br>E) Read Only Test
- 
- F) Format Test
- G) Write/Read Verify Test

If a failure occurs during any of these tests, an error code will be displayed and can be interpreted as ... ERROR CODE FORMAT = Ddxx D = Disk Drive Failure d = Drive Number Where Failure Occurred  $0 =$  Drive A  $1 =$  Drive B  $2 =$  Drive C  $3 = Drive D$ xx = Type of Error Encountered  $00 = OK$  No Error 01 = Controller Status Error 02 = Drive Start Failure 04 = Controller Ready Failure 05 = Controller Direction Error 06 = Recalibrate Error  $07 =$  Reset Error  $08 =$  Read Error 09 = Start Error 0A = Write Error 0B = Data Error<br>OC = System Diskette Installed in Drive  $0D = \overline{I}$ ncorrect Test Diskette Installed in Drive 0OE = Diskette is Write Protected EXAMPLE ERROR CODE - D109 = Start Error on Drive B D008 = Read Error on Drive A B) ROTATIONAL TIMING TEST

This option is used to measure the speed of the drive. Speed is measured in RPMs with Current Speed, Slowest Measured Speed and Fastest Measured Speed displayed. \* Optimal Speed is 300 RPM

If the speed reading is OFF, the speed should be adjusted until<br>the displayed reading = 300 RPM.<br>\* Speed is adjusted by turning a Variable POT on the drive

- \*\* The location of this POT may vary from Drive to Drive but is normally located on the Drive Servo PCB and accessed from the bottom of the drive assembly.
	- C) SEEK/READ TEST

This option is used to test the Seek and Read Operations of the Drive by seeking random tracks, First Side 1 then Side 2, and reading the worst case data pattern written on the test diskette.

If a Seek Error is encountered, an 'S' will be displayed designating the Track, (0-39), and Side, (1 or 2), where the error occurred. Total Seek Errors are also displayed.

### D) WRITE PROTECT VERIFICATION TEST

This option is used to test the Write Protect Sensor on the Drive as well as the Write Protect Circuitry on the PCB.

- 1) Insert a Write Protected Test Diskette -- Press [RETURN] \* Write Protected = Write Protect Tab ON
- 2) Insert a Un-Write Protected Test Diskette -- Press [RETURN] \* Un-Write Protected = Write Protect Tab OFF

Write Protect Pass/Fail Status is displayed.

### E) READ ONLY TEST

This Option is used to test the Read Capabilities of the Drive by Reading and Verifying the Data from the Test Diskette. Data is read from all Tracks, (0-39), and all Sectors, (0-9), on both sides, (0-1), of the Test Diskette.

If a Read Error is encountered, either an 'S', (Soft Error), or 'H', (Hard Error), will be displayed designating the Track, (0-39), and Sector, (1-9), where the error occurred. Total Read Errors are also displayed.

\* Soft Error = A Recoverable Error \* Hard Error = An Unrecoverable Error (4 Soft Errors)

### F) FORMAT TEST

This Option is used to test the Format and Write Operations of the drive by First Formatting a Track then Writing a Worst Case Data Pattern to the Formatted Track.

When the Data Pattern has been written to all Sectors, (1-9), of all Tracks, (0-39), the Data Pattern is read and compared to the written data pattern.

This procedure is done on Side 0 then repeated for Side 1.

If an Error is encountered, either an 'F', (Format Error), ıs', (soft Error), 'H'!, (Hard Error) or 'C', (Compare Error) will be displayed indicating the Track, (0-39), and Sector, (1-9), where the error occurred.

- \* Format Error = Hard Error During Format Operation
- \* Soft Error = A Recoverable Error
- \* Hard Error = An Unrecoverable Error (4 Soft Errors) \* Compare Error = Data Read <> Data Written
- 

The results of this test can also be interpreted as a measure of Diskette Quality as a failure here caused by a diskette is an indication of either a defective or sub-standard diskette. COMMODORE PC1<br>
OPERATION I<br>
he results of this test can also<br>
iskette Quality as a failure her<br>
ndication of either a defective COMMODORE PC1<br>
OPERATION 1<br>
he results of this test can also<br>
iskette Quality as a failure her<br>
ndication of either a defective<br>
IF AN ERROR OCCURE DURING TEST<br>
USING A KNOWN GOOD HIGH QUALITY<br>
DISKETTES WHICH PASS THIS TE

IF AN ERROR OCCURS DURING TESTING, THE TEST SHOULD BE RERUN USING A KNOWN GOOD HIGH QUALITY DISKETTE

DISKETTES WHICH PASS THIS TEST BECOME PC10 DIAGNOSTICS TEST DISKETTES AND MAY BE USED FOR ALL TESTS REQUIRING THEM

### G) READ/WRITE VERIFY TEST

This Option is used to test the Read and Write Operations of the drive by Writing a Worst Case Data Pattern to all Tracks, (0-39), and all Sectors, (1-9).

when the Data Pattern has been written the Data is read and compared to the written data pattern.

This procedure is done on Side 0 then repeated for Side 1.

If an Error is encountered, either a 'W', (Write Error), '8'!, (Soft Error), 'H', (Hard Error) or 'C', (Compare Error) will be displayed indicating the Track, (0-39), and Sector, (1-9), where the error occurred.

- \* Write Error = Hard Error During Write Operation
- \* Soft Error = A Recoverable Error
- \* Hard Error = An Unrecoverable Error (4 Soft Errors) \* Compare Error = Data Read <> Data Written
- 

A total of encountered errors by type is displayed.

# [F6] - SERIAL INTERFACE

COMMODORE PC:<br>
OPERATION<br>
F6] - SERIAL INTERFACE<br>
VALID FOR PC10 AND PC20 ONLY VALID FOR PC10 AND PC20 ONLY - NO TEST IS EXECUTED ON A2000

This option is used to verify correct operation of the Internally Installed Serial, (RS232), Port, (COM1), and can also be used to test optionally installed cards.

Two (2) Serial Port Tests are supported by this option.

- A) Test Internal Operation
- \* Test Plug Not Required B) Test Interface (Recommended) \* Test Plug Required

Three (3) separate tests are executed during each Serial Test.

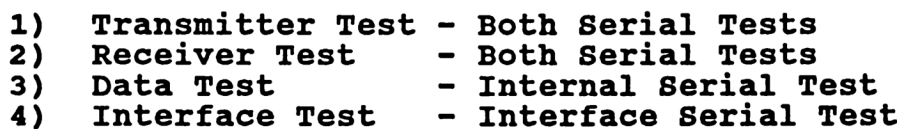

If a failure occurs during this test, an error code will be displayed and can be interpreted as ...

ERROR CODE FORMAT = Sptxx

- S = Serial Interface Failure
- $p =$  Interface Port Where Failure Occurred  $1 = COM1$ 
	- $2 = COM2$
- $t = Test$  Where Failure Occurred
	- $1$  = Transmitter Test
	- 2 = Receiver Test
	- $3 = Data Test$
	- $4 =$  Interface Test
- xx = Either a Status Code or an Error Code Depending on Selected Test Option
	- \* A) Test Internal Operation Data Error Code
	- \* B) Test Interface Status Error Code
		- \*\* Refer To Data/Control/Status Bit Chart Page 20

The [xx] Error Codes for each test are ...

TRANSMITTER AND RECEIVER TEST - Each bit in the Error Code indicates the Status of the UART Circuitry.

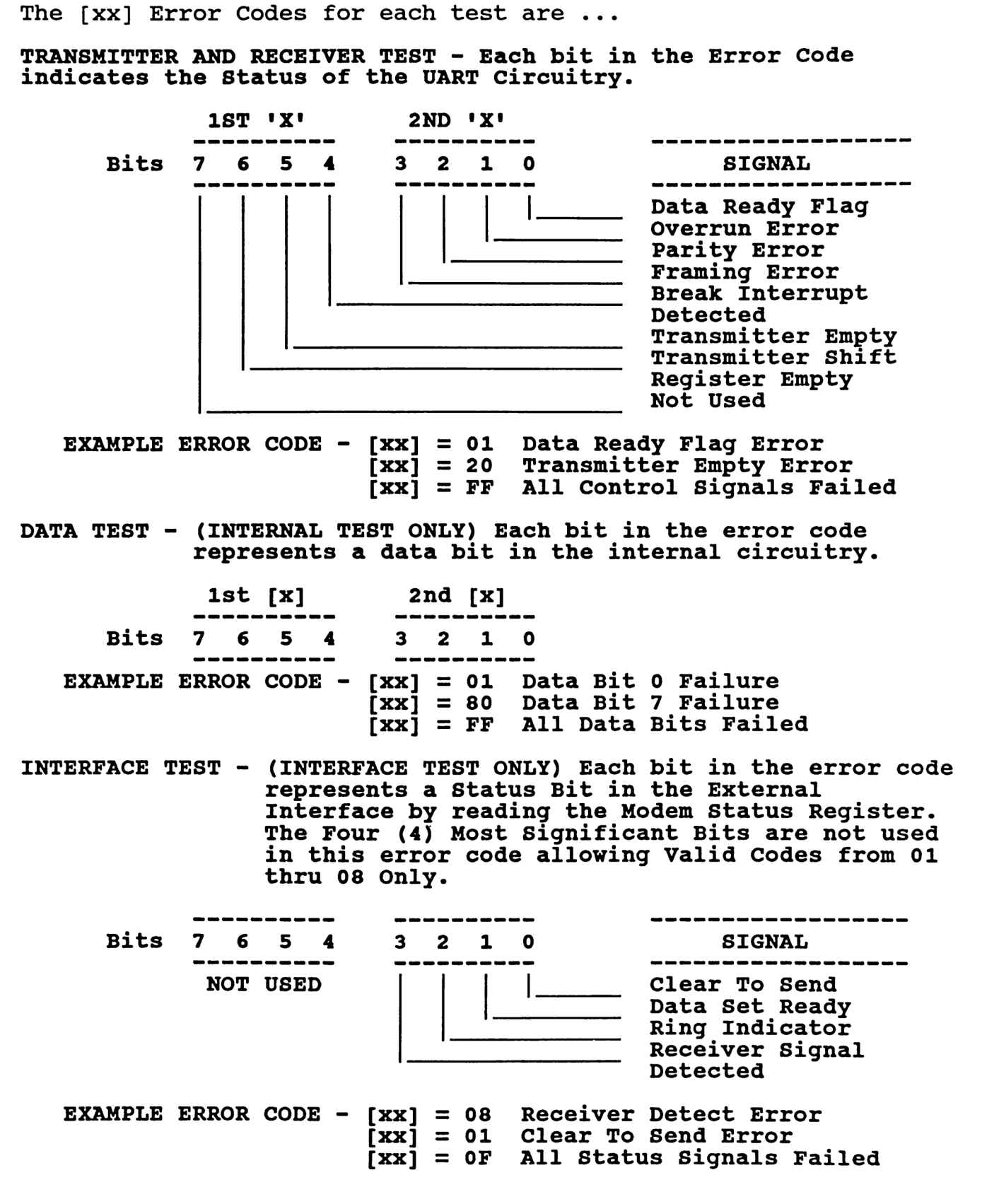

# COMMODORE PC10 DIAGNOSTICS OPERATION INSTRUCTIONS COMMODORE PC

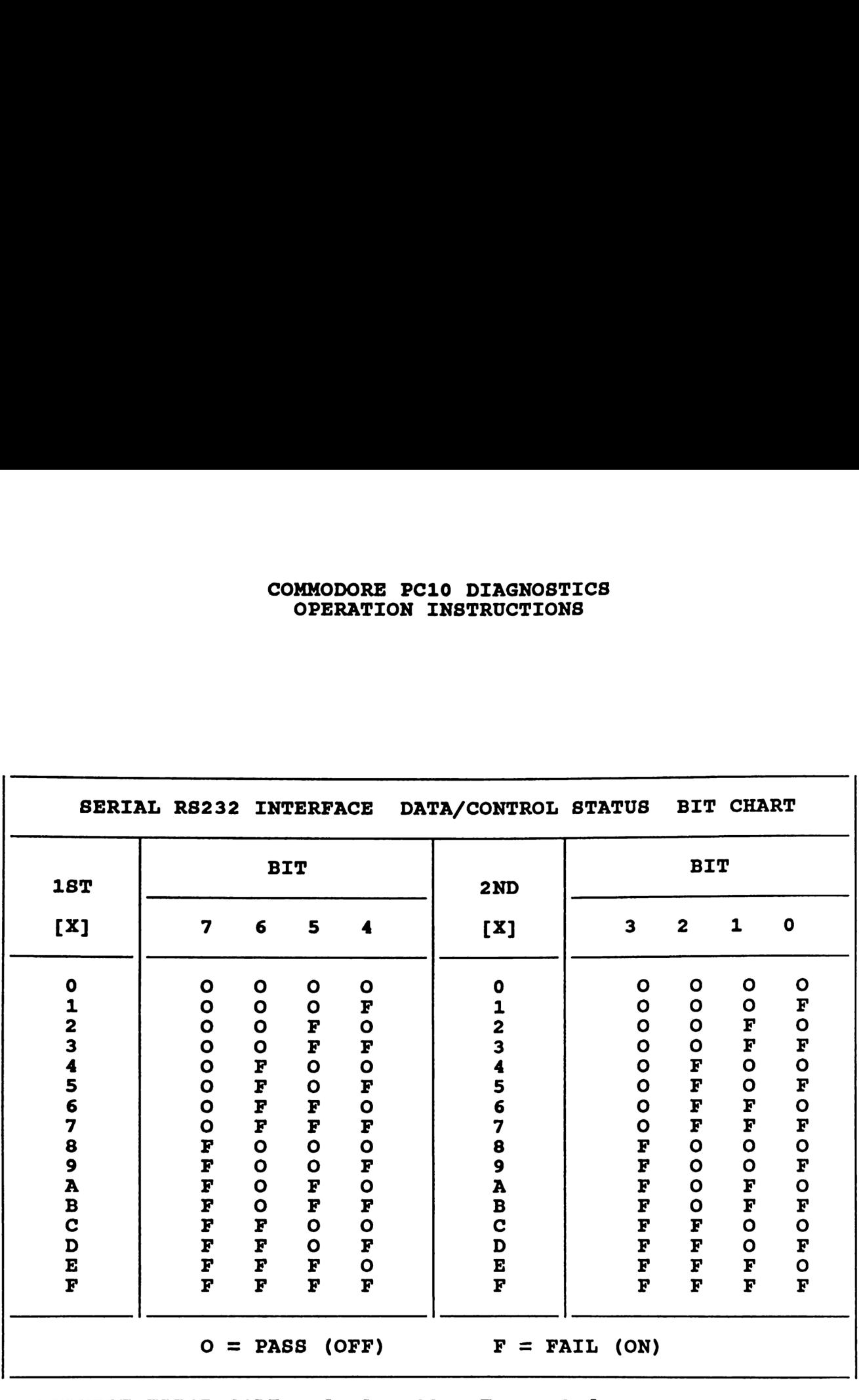

EXAMPLE ERROR CODE -  $[xx] = 08 =$  Error Code 0000 F000 \* Data Bit 3 Failing  $[xx] = 9C = Error Code FOOF FFOO$ \* Data Bits 7,4,3,2 Failing

### $[$ F7 $]$  - MEMORY

These options are used to verify correct system memory operation. Tests are available to detect both Hard RAM Failures as well as Intermittent or Parity Errors.

- A) Fast System Test
- B) Extended System Test

### A) FAST SYSTEM TEST

This Option is used as a quick memory test to detect Hard RAM Failures. Four (4) types of RAM Tests are executed. This option will execute one complete pass then halt.

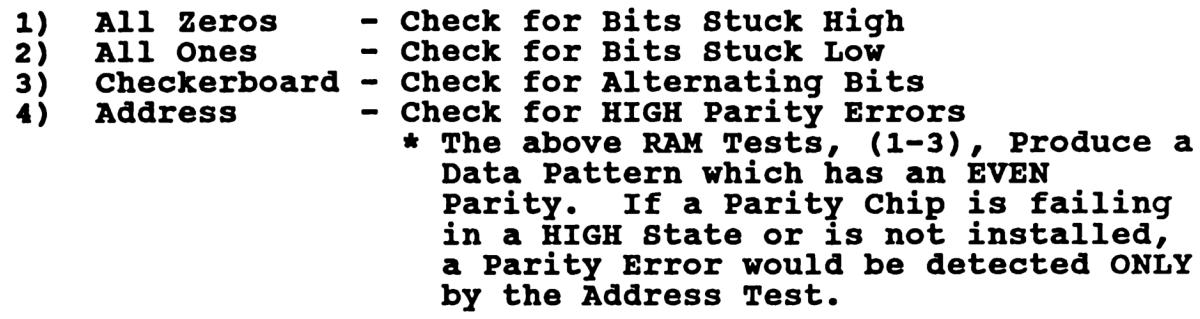

### B) EXTENDED SYSTEM TEST

This Option is used as a Burn-In Memory Test to detect Hard RAM Failures or Intermittent Failures. Five (5) types of RAM Tests are executed. This test will continue to execute until manually interrupted by Pressing [ESC].

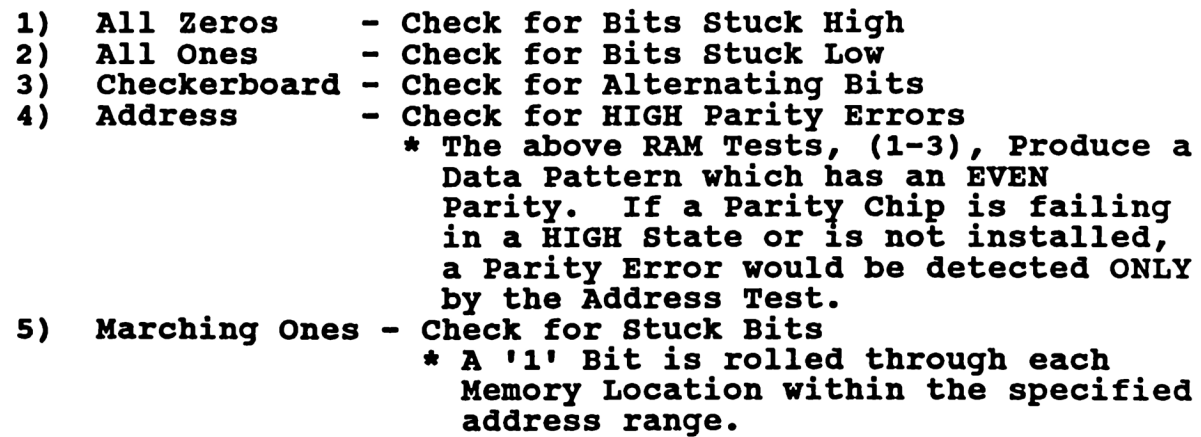

If a failure occurs during these tests, an error code will be displayed and can be interpreted as ... ERROR CODE FORMAT =  $M$ tblPxx M = Memory Failure ...<br>t = Test Which Indicated the Failure  $0 =$  ALL ZEROS Test  $3 =$  ADDRESS Test  $1 =$  ALL ONES Test  $4 =$  MARCHING ONES Test  $2$  = CHECKERBOARD Test  $5$  = BANK Test b = Memory Bank, (0-9), Containing Failure<br>1 = Position of Error relating to 16K Bloc Position of Error relating to 16K Block  $A = 00K$  thru 16K  $C = 32K$  thru 48K  $B = 16K$  thru 32K  $D = 48K$  thru 64K  $B = 16K$  thru 32K<br>= Parity Bit Failure P \* Blank Space if Parity Test Passes Physical Location of Failed RAM xx \* Refer To Memory Location Failure Chart - Page 27-29 EXAMPLE ERROR CODE =  $M10A$  02 M10A = Memory Failure During ALL ONES Test in Bank 0 of Memory Block 00-16K  $02$  = Error Code 0000 00FO \* Failure U28 - PC10-I/PC10-II MAIN PCB \* Failure U311 - PC10/20-III/PC COLT \* Failure U13 - A2088 BRIDGE BOARD EXAMPLE ERROR CODE =  $M25D F0$ M25D = Memory Failure During CHECKERBOARD Test in Bank 5 of Memory Block 48-64K  $F0 =$  Error Code F000 0000 \* Failure Ul - PC10-I/PC10-II EXPANDER \* Failure U313 - PC10/20-III/PC COLT \* Failure U27\_ - A2088 BRIDGE BOARD ALLZERO Memory Test C)<br>D)<br>G)<br>G) ALLONES Memory Test CHECKERBOARD Memory Test ADDRESS Memorv Test MARCH Memory Test These options allow Individual Memory Tests to be executed for<br>assistance in detailed component troubleshooting.

The Memory Bank under test, Test Results, Failed Range and Failed<br>Bit Position is displayed during these tests.

These tests will continue to execute until manually interrupted by Pressing [ESC].

Note that during all Memory Test Options, (A thru G), the 64K Memory Block, 00000-0FFFF, Bank 0 and part of the 64K Memory Block, 10000-1FFFF, Bank 1 is not tested. This is the area of memory where the PC Diagnostics Program resides.

If all Memory Banks,  $(1 - 7)$  PC10-I, A2000,  $(1 - 9)$  PC10-II, PC10-III, PC20-III, PC COLT, pass the Diagnostic Tests, Bank 0 is tested by selecting option [H] - Select Memory Testing Range and entering a STARTING ADDRESS OF 0600 and ENDING ADDRESS OF 2000.<br>This insures that selected tests are executed on all RAM skipped This insures that selected tests are executed on all RAM skipped<br>by standard testing.

### H) Select Memory Testing Range

This option allows selected tests to be executed on a specific area of memory. This is very useful when it becomes necessary to isolate or verify a certain area of System Memory.

### EXAMPLE - Enter Starting Address of 2000 Enter Ending Address of 3000

### \* Executes Selected Tests on Memory Bank 2, 20000 - 2FFFF Only

If an error is detected during individual Memory Tests, Options (C thru H), the Failure Range and Bit Failure Code is displayed indicating the location of the failing memory bit.

### \*«\* Refer to Memory Bit Failure Chart -- Pages 30-32

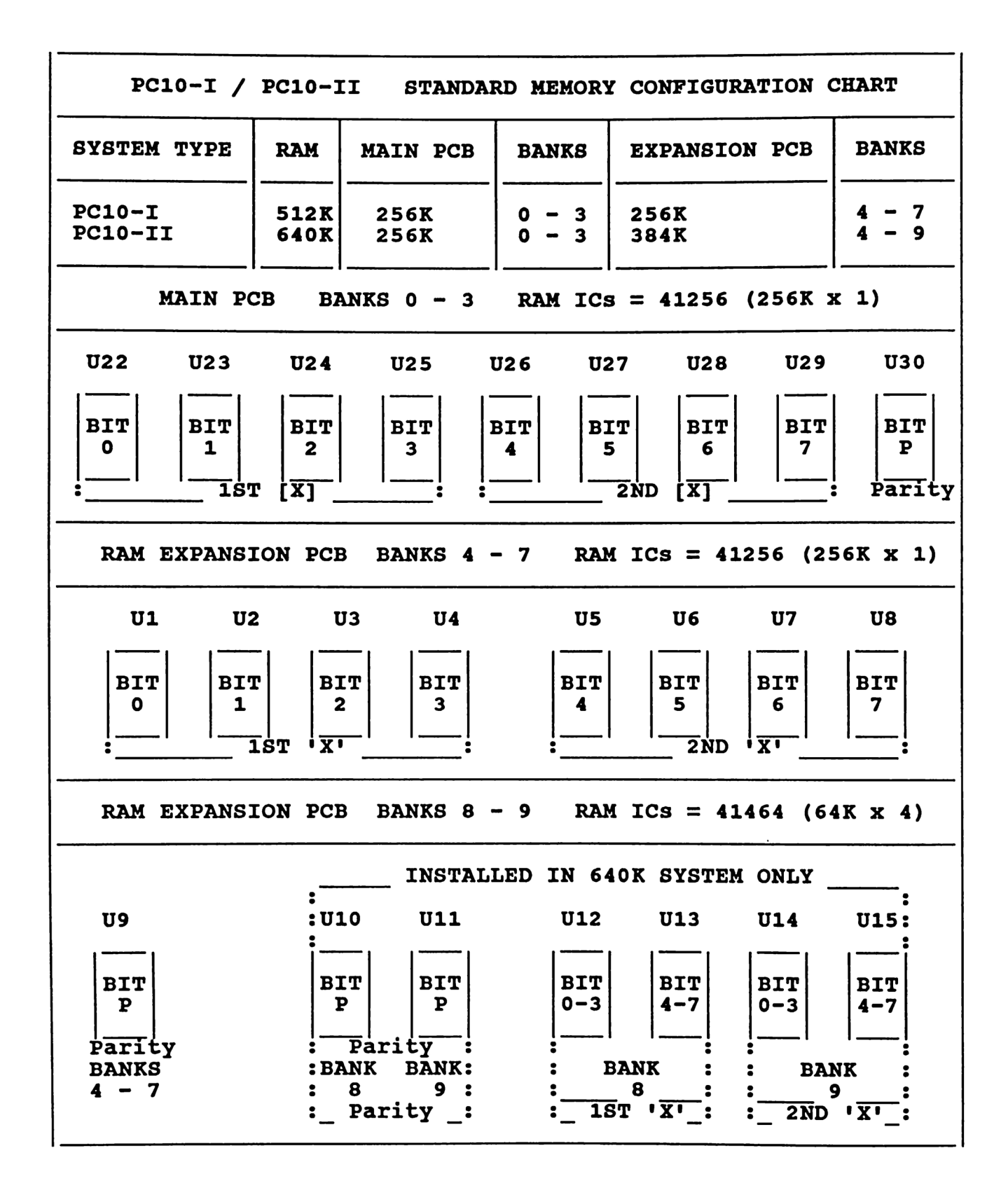

# COMMODORE PC10 DIAGNOSTICS COMMODORE PC1<br>
OPERATION I OPERATION INSTRUCTIONS

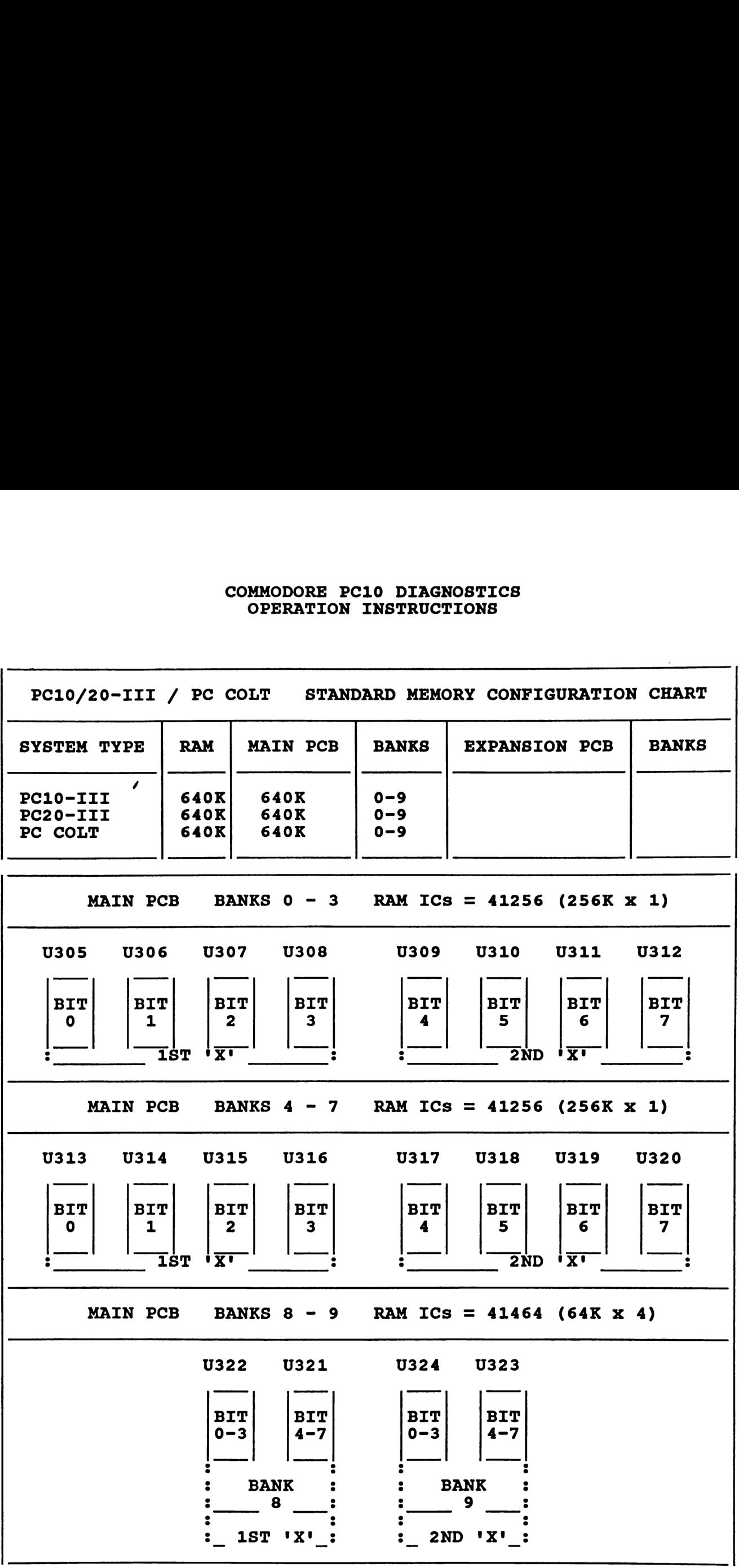

# COMMODORE PC10 DIAGNOSTICS COMMODORE PC OPERATION INSTRUCTIONS

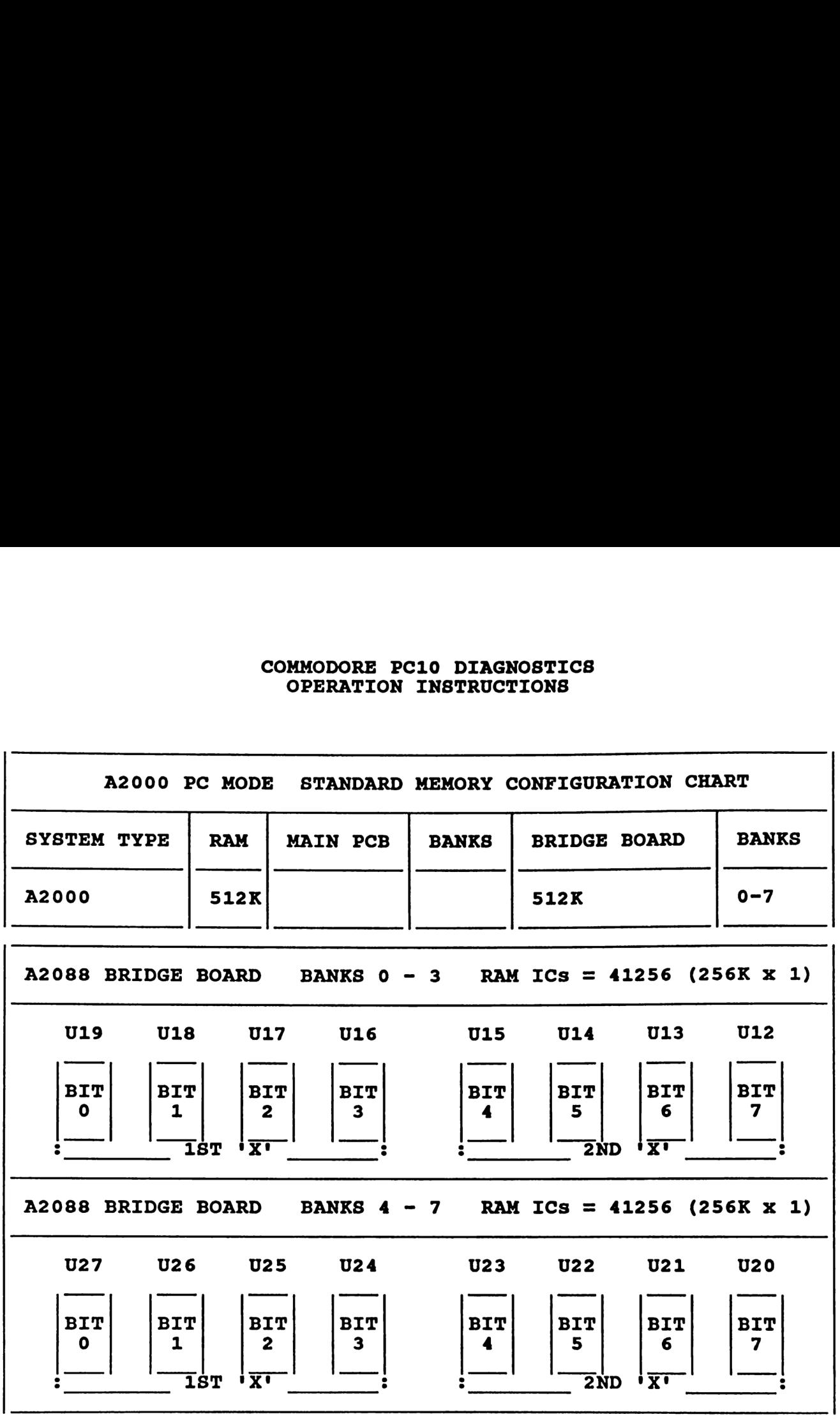

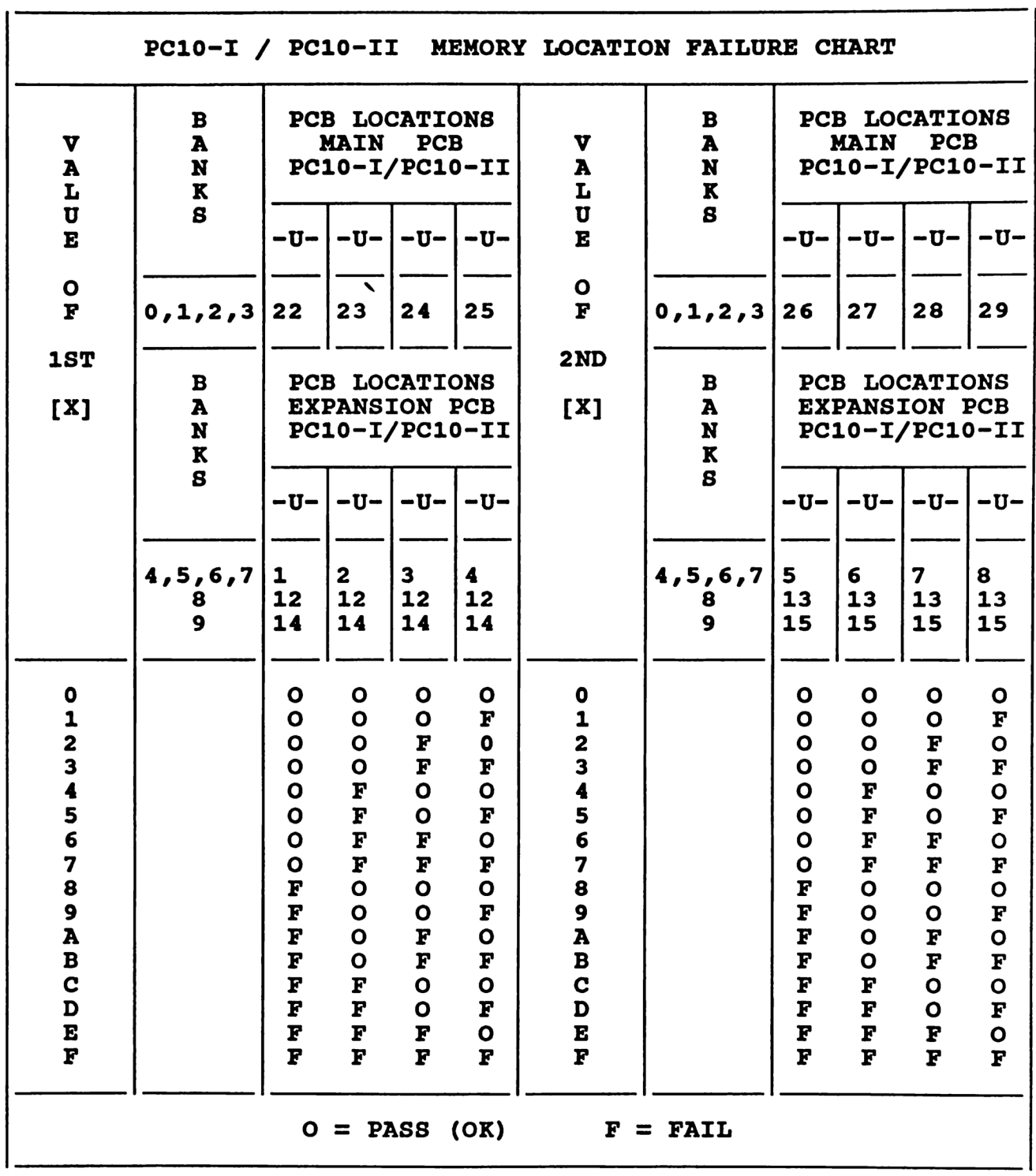

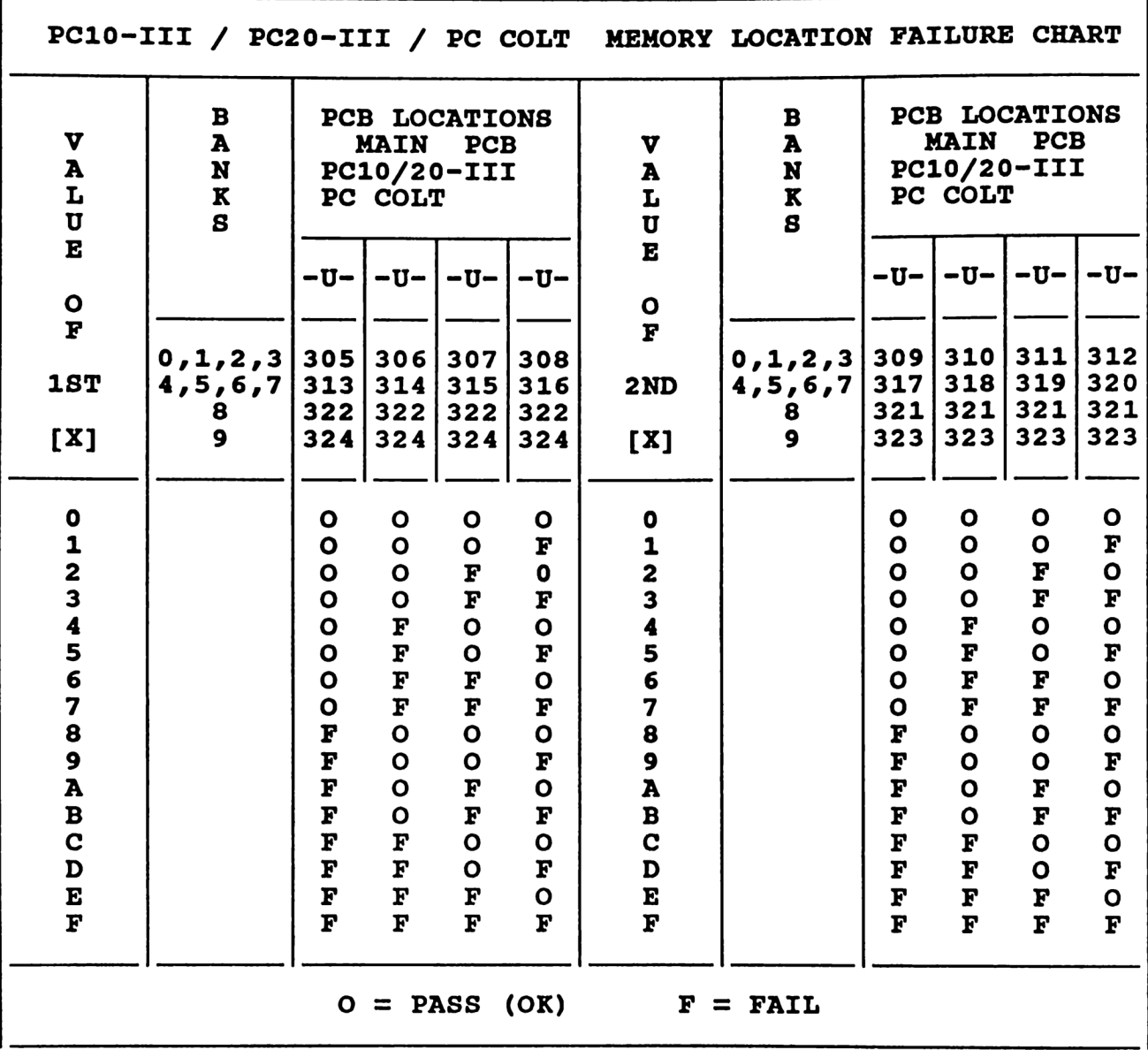

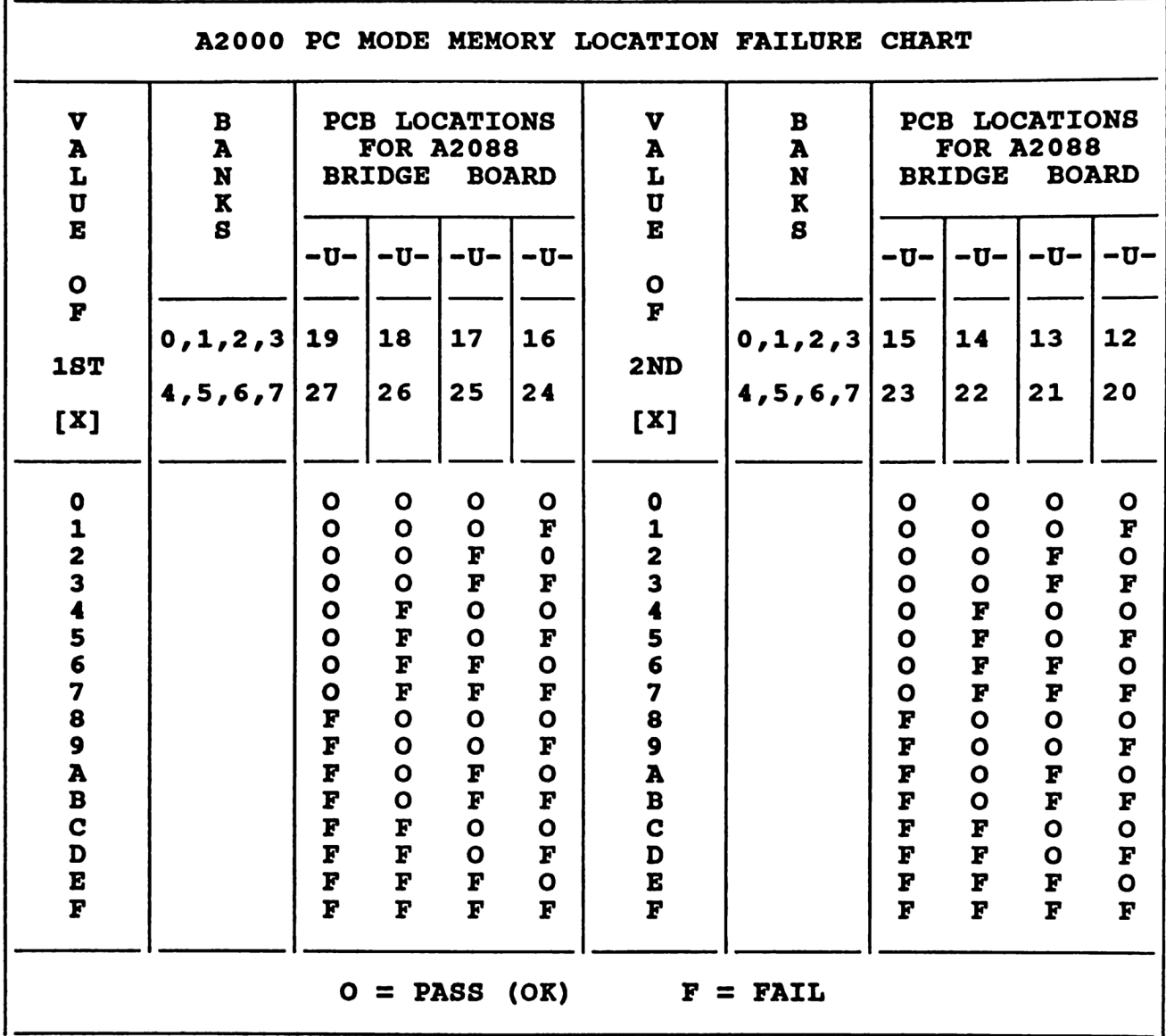

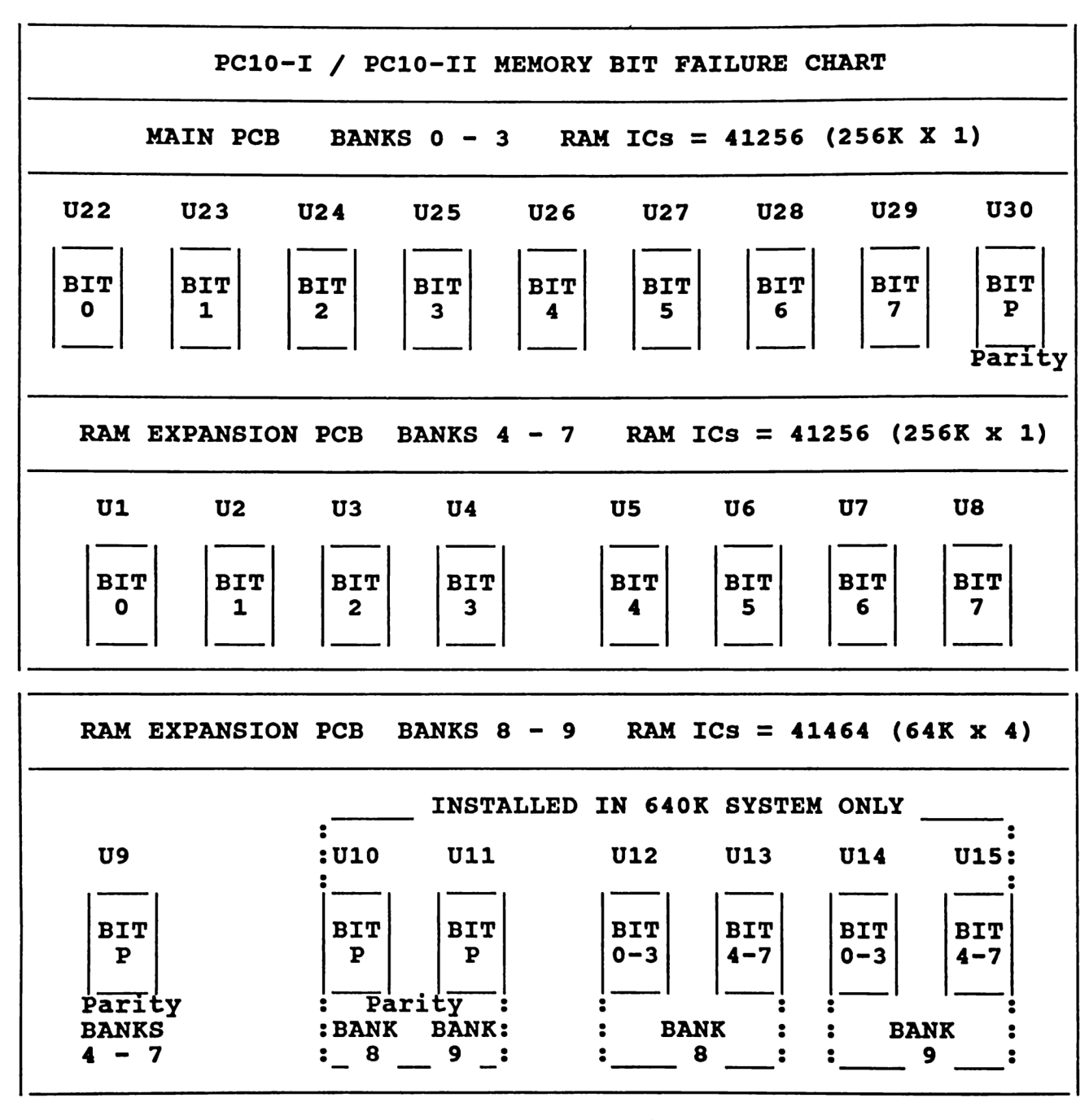

EXAMPLE ERROR CODE = FAILURE RANGE =  $30000-3$  FFFF -- BANK 3 FAILURE CODE = OOFO 0000 -- BIT 5 **U27 ON MAIN PCB** FAILURE RANGE =  $80000-8$ FFFF -- BANK 8 FAILURE CODE = FOOO OOFF  $--$  BITS 0,1,7

U12, U13 ON EXPANSION PCB

# COMMODORE PC10 DIAGNOSTICS COMMODORE PC1<br>
OPERATION I OPERATION INSTRUCTIONS

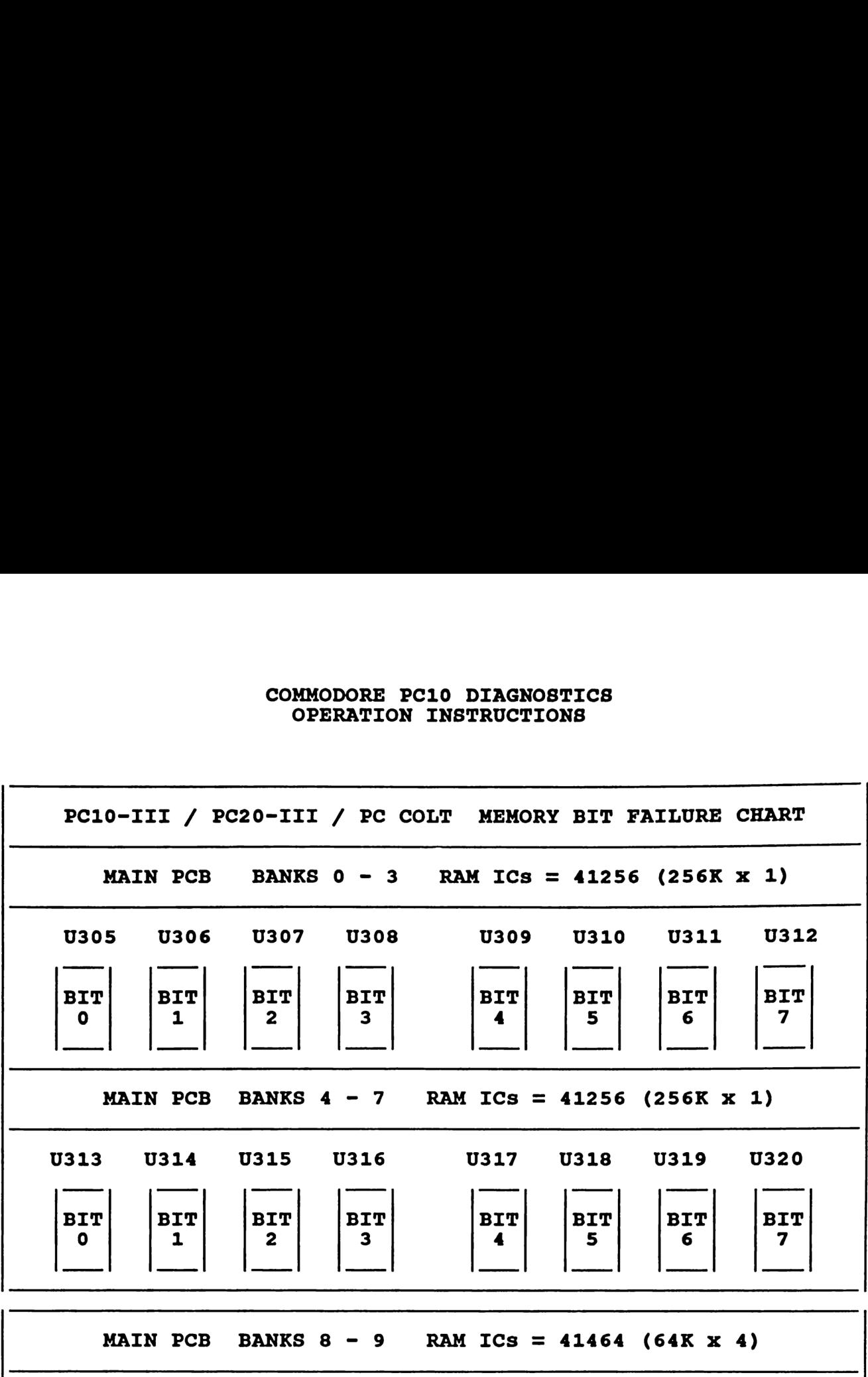

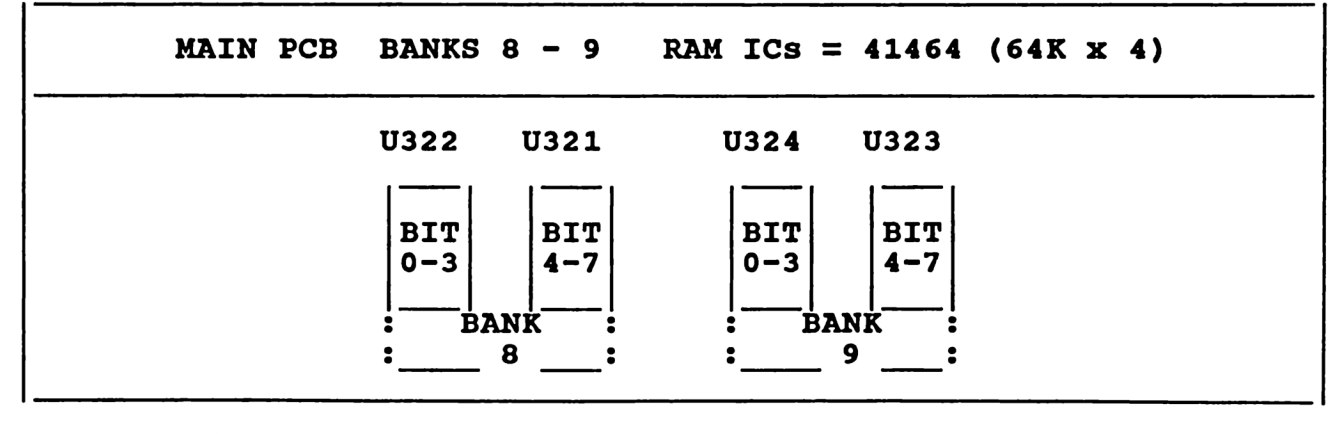

EXAMPLE ERROR CODE = FAILURE RANGE = 50000-5FFFF -- BANK 5 FAILURE CODE = 0000 FOOO -- BIT 3 U316 ON MAIN PCB FAILURE RANGE = 90000-9FFFF -- BANK 9 FAILURE CODE = OFFO OFOO -- BITS 2,5,6 U324, U323 ON MAIN PCB

# COMMODORE PC10 DIAGNOSTICS COMMODORE PC1 OPERATION INSTRUCTIONS

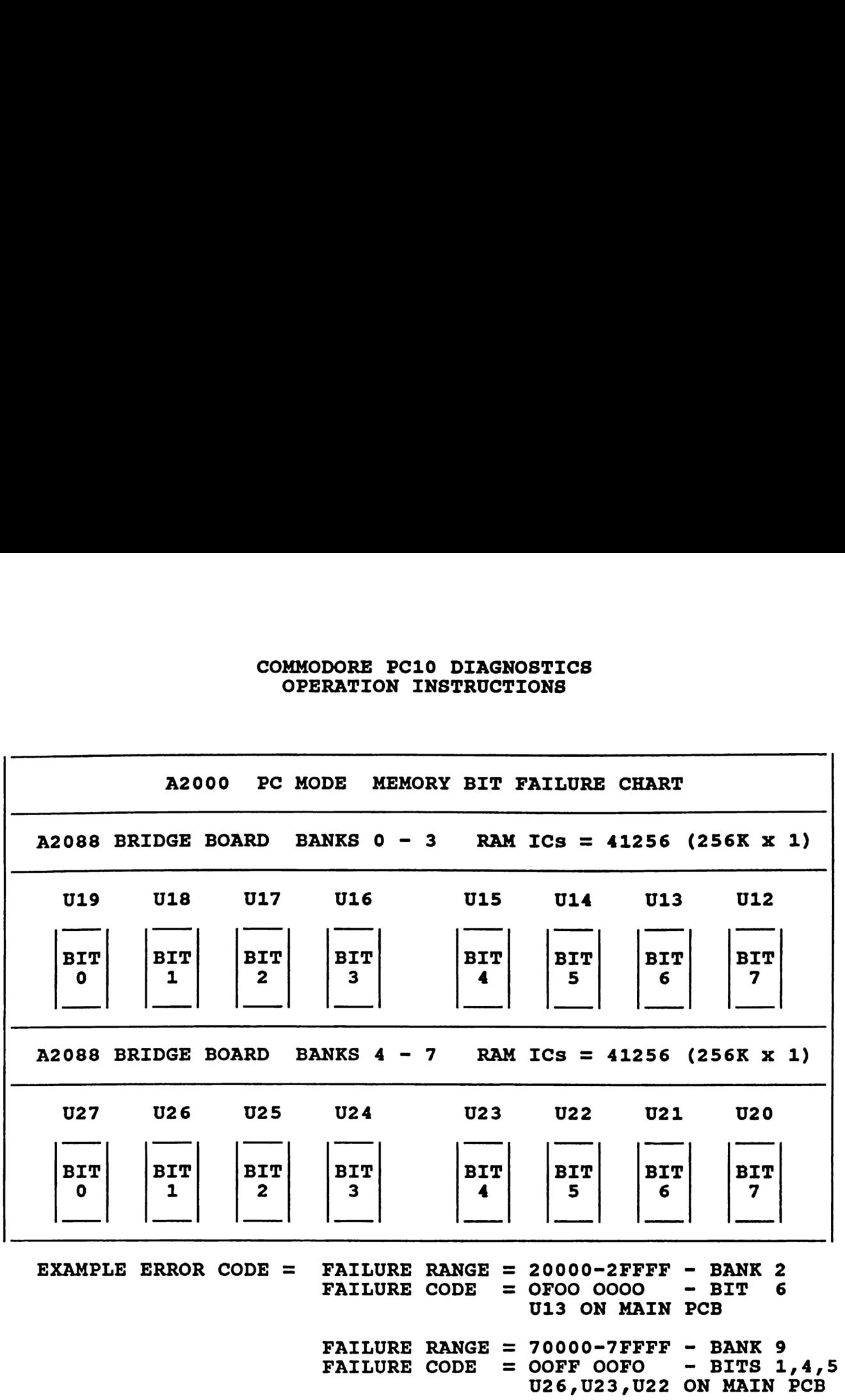